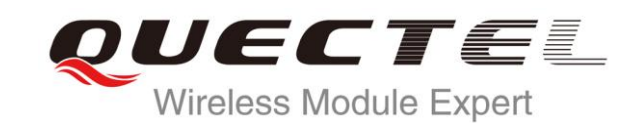

# **WCDMA UGxx HTTP AT Commands Manual**

**UMTS/HSPA Module Series**

Rev. WCDMA\_UGxx\_HTTP\_AT\_Commands\_Manual\_V1.2

Date: 2015-04-01

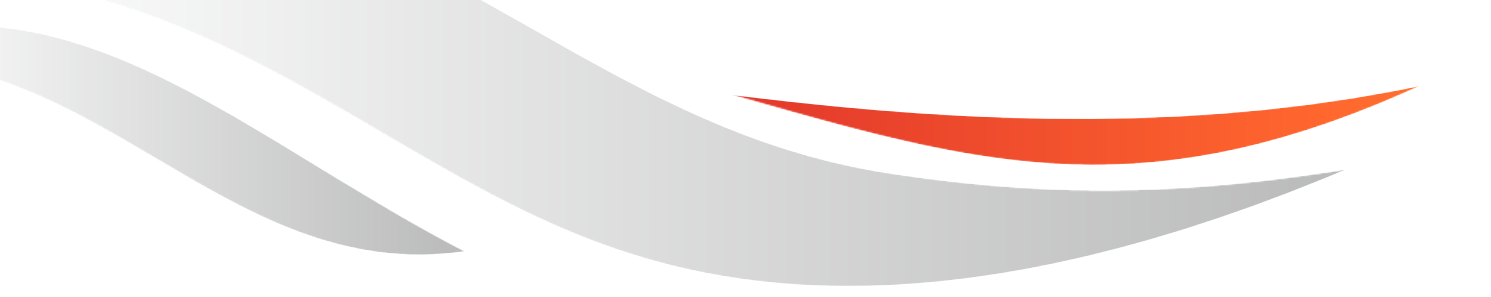

[www.quectel.com](http://www.quectel.com/)

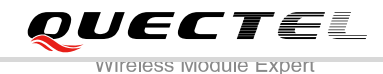

## **Our aim is to provide customers with timely and comprehensive service. For any assistance, please contact our company headquarters:**

### **Quectel Wireless Solutions Co., Ltd.**

Office 501, Building 13, No.99, Tianzhou Road, Shanghai, China, 200233 Tel: +86 21 5108 6236 Mail: [info@quectel.com](mailto:info@quectel.com)

### **Or our local office, for more information, please visit:**

<http://www.quectel.com/support/salesupport.aspx>

#### **For technical support, to report documentation errors, please visit:**

http://www.quectel.com/support/techsupport.aspx Or Email: Support@quectel.com

#### **GENERAL NOTES**

QUECTEL OFFERS THIS INFORMATION AS A SERVICE TO ITS CUSTOMERS. THE INFORMATION PROVIDED IS BASED UPON CUSTOMERS' REQUIREMENTS. QUECTEL MAKES EVERY EFFORT TO ENSURE THE QUALITY OF THE INFORMATION IT MAKES AVAILABLE. QUECTEL DOES NOT MAKE ANY WARRANTY AS TO THE INFORMATION CONTAINED HEREIN, AND DOES NOT ACCEPT ANY LIABILITY FOR ANY INJURY, LOSS OR DAMAGE OF ANY KIND INCURRED BY USE OF OR RELIANCE UPON THE INFORMATION. ALL INFORMATION SUPPLIED HEREIN IS SUBJECT TO CHANGE WITHOUT PRIOR NOTICE. al support, to report documentation errors, please visit:<br>
<u>port@quectel.com</u><br>
port@quectel.com<br>
NOTES<br>
FERS THIS INFORMATION AS A SERVICE TO ITS CUSTOMERS. T<br>
S BASED UPON CUSTOMERS' REQUIREMENTS. QUECTEL MAKE<br>
THE QUALIT Support@quectel.com<br>
NL NOTES<br>
COFFERS THIS INFORMATION AS A SERVICE TO ITS CUSTOMERS. THE INFORMATION<br>
DIS BASED UPON CUSTOMERS' REQUIREMENTS. QUECTEL MAKES EVERY EFFORT<br>
RE THE QUALITY OF THE INFORMATION IT MAKES AVAILAB

#### **COPYRIGHT**

THIS INFORMATION CONTAINED HERE IS PROPRIETARY TECHNICAL INFORMATION OF QUECTEL CO., LTD. TRANSMITTABLE, REPRODUCTION, DISSEMINATION AND EDITING OF THIS DOCUMENT AS WELL AS UTILIZATION OF THIS CONTENTS ARE FORBIDDEN WITHOUT PERMISSION. OFFENDERS WILL BE HELD LIABLE FOR PAYMENT OF DAMAGES. ALL RIGHTS ARE RESERVED IN THE EVENT OF A PATENT GRANT OR REGISTRATION OF A UTILITY MODEL OR DESIGN.

*Copyright © Quectel Wireless Solutions Co., Ltd. 2015. All rights reserved.*

<span id="page-2-0"></span>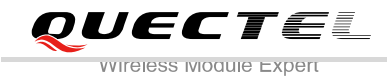

## **About the Document**

## **History**

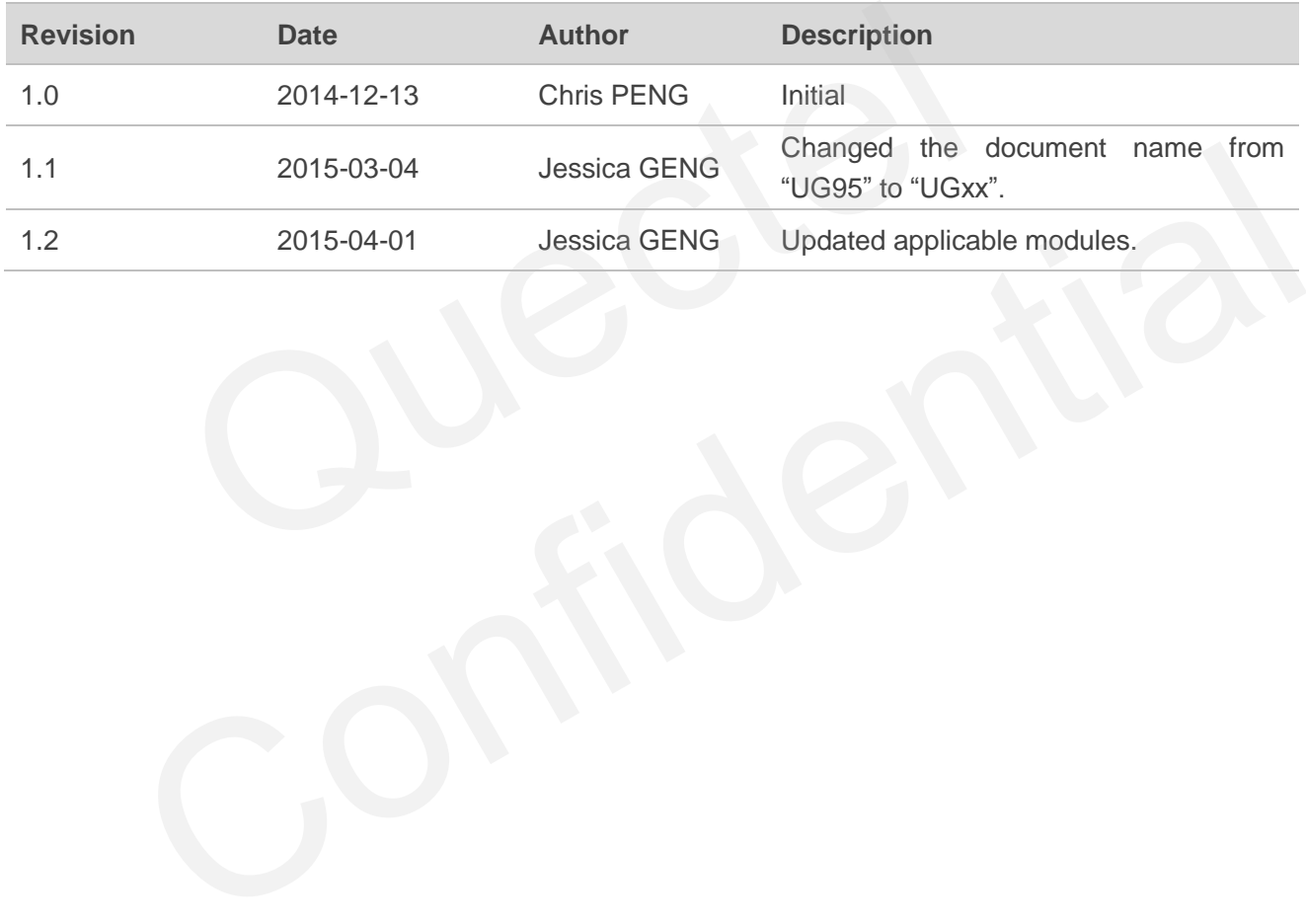

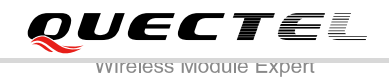

## <span id="page-3-0"></span>**Contents**

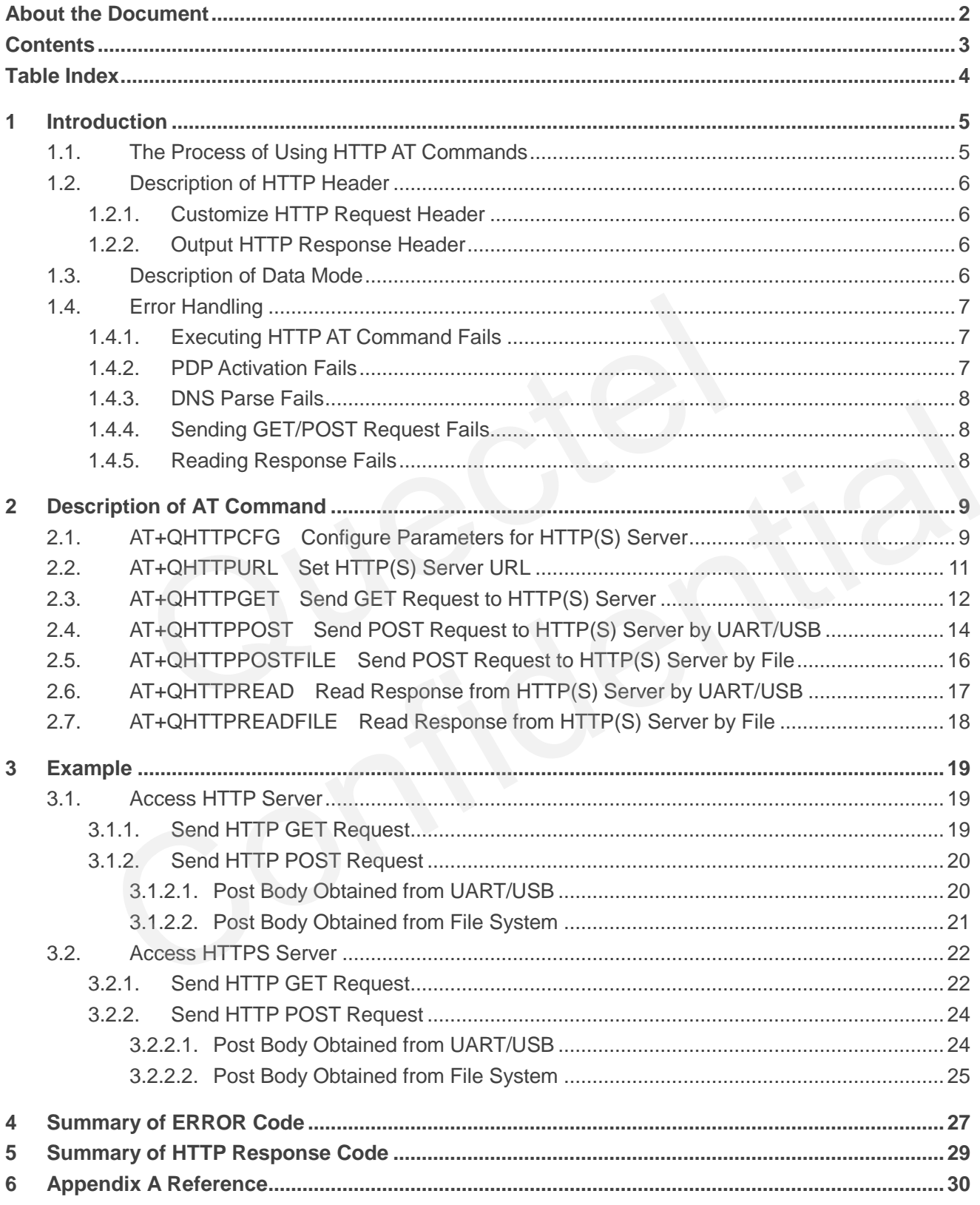

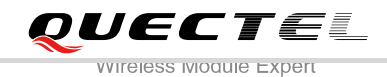

## <span id="page-4-0"></span>**Table Index**

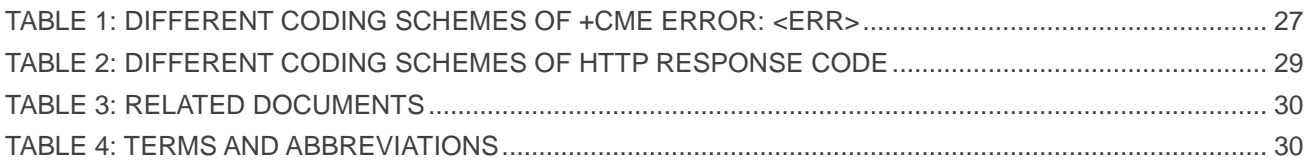

<span id="page-5-0"></span>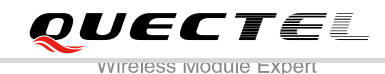

## **1 Introduction**

The module supports HTTP operation to HTTP(s) Server. This document is a reference guide to all the AT commands defined for UGxx HTTP.

This document is applicable to UGxx modules.

## **1.1. The Process of Using HTTP AT Commands**

Through UGxx TCPIP AT command, you can configure PDP context, activate and deactivate PDP context, query PDP context status (Please refer to *Quectel\_WCDMA\_UGxx\_TCPIP\_AT\_Commands\_Manual*), and through UGxx HTTP AT command, you can send HTTP GET/POST request to HTTP server, and read HTTP response from HTTP server. The general process is as follows:

- <span id="page-5-1"></span>**Step 1:** Configure the <apn>, <username>, <password> and other parameters of PDP context by AT+QICSGP. If QoS settings need to be updated, configure them by the commands AT+CGQMIN, AT+CGEQMIN, AT+CGQREQ and AT+CGEQREQ (Please refer to *Quectel\_WCDMA\_UGxx\_AT\_Commands\_Manual*). **Tracess of Using HTTP AT Commands**<br>
XTCPIP AT command, you can configure PDP context, activate and dezerted the context status (Please refer to *Quectel\_WCDMA\_UGxx\_TCPIP\_AT\_C*<br>
JGxx HTTP AT command, you can send HTTP GET Gxx TCPIP AT command, you can configure PDP context, activate and deactivate PDP context,<br>
P context status (Please refer to *Quectel\_WCDMA\_UGxx\_TCPIP\_AT\_Commands\_Manual*),<br>
th UGxx HTTP AT command, you can send HTTP GET/P
- **Step 2:** Activate PDP context by AT+QIACT, then the assigned IP address can be queried by AT+QIACT? (Please refer to *Quectel\_WCDMA\_UGxx\_TCPIP\_AT\_Commands\_Manual*).
- **Step 3:** Set PDP context ID by AT+QHTTPCFG command.
- **Step 4: Set SSL context ID by AT+QHTTPCFG command.**
- **Step 5:** Configure SSL context parameters by AT+QSSLCFG command (For more details, please refer to *Quectel\_WCDMA\_UGxx\_SSL\_AT\_Commands\_Manual*).
- **Step 6:** Set HTTP URL by AT+QHTTPURL command.
- **Step 7:** Send HTTP request. AT+QHTTPGET command could be used for sending HTTP GET request, and AT+QHTTPPOST command could be used for sending HTTP POST request.
- **Step 8:** Read HTTP response information by AT+QHTTPREAD command.
- **Step 9:** Deactivate PDP context by AT+QIDEACT command. (For more details, please refer to *Quectel\_WCDMA\_UGxx\_TCPIP\_AT\_Commands\_Manual)*.

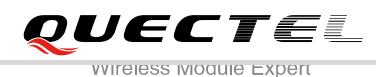

## <span id="page-6-0"></span>**1.2. Description of HTTP Header**

## <span id="page-6-1"></span>**1.2.1. Customize HTTP Request Header**

HTTP request header is filled by the modem automatically. If you want to customize the HTTP request header, you can set <request header> as 1 by AT+QHTTPCFG command, and then input HTTP request header as below:

- 1. Follow HTTP header syntax.
- 2. The value of URI in HTTP request line and the "Host:" header must be in line with the URL configured by AT+QHTTPURL command.
- 3. The HTTP request header must end with <CR><LF>.

The following example shows a valid HTTP POST request header:

POST/processorder.php HTTP/1.1<CR><LF> Host: 61.190.19.174:8713<CR><LF> Accept: \*/\*<CR><LF> User-Agent: QUECTEL\_MODULE<CR><LF> Connection: Keep-Alive<CR><LF> Content-Type: application/x-www-form-urlencoded<CR><LF> Content-Length: 42<CR><LF> <CR><LF> example shows a valid HTTP POST request header:<br>
sorder.php HTTP/1.1<CR><LF><br>
9.174:8713<CR><LF><br>
R><LF><br>
R><LF><br>
QUECTEL\_MODULE<CR><LF><br>
eep-Alive<CR><LF><br>
application/x-www-form-urlencoded<CR><LF><br>
h: 42<CR><LF><br>
but HTT 90.19.174:8713<CR><LF><br>
CCR><LF><br>
CCR><LF><br>
CCR><LF><br>
Tix (equality confidently served to the output automatically. If you want to obtain HTTP response header<br>
Point 42<CR><LF><br>
Point 42<CR><LF><br>
Point 42<CR><LF><br>
Point 42

#### <span id="page-6-2"></span>**1.2.2. Output HTTP Response Header**

HTTP response header will not be output automatically. If you want to obtain HTTP response header information, you can set <response header> to 1 by AT+QHTTPCFG command, and the HTTP response header will be output with HTTP response body when you execute AT+QHTTPREAD command.

## <span id="page-6-3"></span>**1.3. Description of Data Mode**

The mode of the COM port includes AT command mode and data mode. The difference between them is as follows:

- 1) In AT command mode, the data input via COM port will be treated as AT command.
- 2) In data mode, the data input via COM port will be treated as data.

You can exit from data mode by using "+++" or pulling up DTR (AT&D1 should be set). To prevent the "+++" from being misinterpreted as data, it should comply with the following sequence:

- 1) Do not input any character in 1 second before inputting "+++".
- 2) Input "+++" in 1 second, and no other characters can be input during this time.
- 3) Do not input any character in 1 second after "+++" has been input.

When you execute QHTTPURL, QHTTPGET, QHTTPOST and QHTTPREAD, the modem will enter data mode. If you are using "+++" or DTR to make module exit from online data mode, the executing procedure of these command will be interrupted before the executed result is returned, and you can't reenter online data mode by executing ATO command.

## **1.4. Error Handling**

 $m\nu$ 

#### <span id="page-7-1"></span>**1.4.1. Executing HTTP AT Command Fails**

<span id="page-7-0"></span>If you execute HTTP AT command and receive response "ERROR" from modem, please check whether the SIM card is inserted and the result of "AT+CPIN?"? is "+CPIN: READY". Handling<br>
Euting HTTP AT Command Fails<br>
ERROR" from modem, pl<br>
sinserted and the result of "AT+CPIN?"? is "+CPIN: READY".<br>
Activation Fails<br>
activate PDP context by AT+QIACT command, please check the follow<br>
ether the PS d

### <span id="page-7-2"></span>**1.4.2. PDP Activation Fails**

If you failed to activate PDP context by AT+QIACT command, please check the following aspects:

- 1. Query whether the PS domain is attached by AT+CGATT? command. If not, execute AT+CGATT=1 command to attach PS domain.
- 2. Query the PS domain status by AT+CGREG? command and make sure the PS domain has been registered.
- 3. Query the PDP context parameters by AT+QICSGP command and make sure the APN of specified PDP context has been set. Executing HTTP AT Command Fails<br>
cute HTTP AT command and receive response "ERROR" from modem, please check whether<br>
radi is inserted and the result of "AT+CPIN?"? is "+CPIN: READY".<br>
DP Activation Fails<br>
d to activate PDP
- 4. Make sure the specified PDP context ID is neither used by PPP nor activated by AT+CGACT command.
- 5 The module only supports three PDP contexts activated simultaneously, so you must make sure the amount of activated PDP context is less than 3.

If the result of above checking is OK, but the executing of AT+QIACT command still fails, please reboot the modem to resolve this issue. After rebooting the modem, please follow the above checking at least three times and each time at an interval of 10 minutes to avoid frequent rebooting of the module.

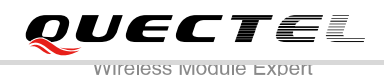

## <span id="page-8-0"></span>**1.4.3. DNS Parse Fails**

When executing AT+QHTTPGET, AT+QHTTPPOST and QHTTPPOSTFILE commands, if "+CME ERROR: 714" (714: HTTP DNS error) is returned, please check the following aspects:

- 1. Make sure the domain name of HTTP server is valid.
- 2. Query the status of PDP context via AT+QIACT? command to make sure the specified PDP context has been activated successfully.
- 3. Query the address of DNS server via AT+QIDNSCFG? command to make sure the address of DNS server is not equal to "0.0.0.0".

If the DNS server address is equal to "0.0.0.0", there are two solutions:

- 1. Reassign a valid DNS server address by AT+QIDNSCFG command.
- 2. Deactivate the PDP context by AT+QIDEACT command, and re-activate the PDP context via AT+QIACT command.

## <span id="page-8-1"></span>**1.4.4. Sending GET/POST Request Fails**

If you receive a failed result during executing AT+QHTTPGET, AT+QHTTPPOST and QHTTPPOSTFILE command, please check the following aspects: a valid DNS server address by AT+QIDNSCFG command.<br>
e the PDP context by AT+QIDEACT command, and re-activate th<br>
T command.<br> **ding GET/POST Request Fails**<br>
a failed result during executing AT+QHTTPGET, AT+QHTTPPOST and<br>
as

- 1. Make sure the URL input via HTTPURL command is valid and can be accessed.
- 2. Make sure the specified server supports GET/POST command.
- 3. Make sure the PDP context has been activated successfully.

If the result of above checking is OK, but the executing of AT+QHTTPGET, QHTTPPOST and QHTTPPOSTFILE command still fails, please deactivate the PDP context via AT+QIDEACT and reactivate the PDP context via AT+QIACT to resolve this issue. If you encounter failed result during activating the PDP context, please refer to Chapter 1.4.2 to resolve it. iending GET/POST Request Fails<br>we a failed result during executing AT+QHTTPGET, AT+QHTTPPOST and QHTTPPOSTFILE<br>please check the following aspects:<br>sure the URL input via HTTPURL command is valid and can be accessed.<br>sure t

#### <span id="page-8-2"></span>**1.4.5. Reading Response Fails**

Before reading response by AT+QHTTPREAD/QHTTPREADFILE command, you should execute AT+QHTTPGET, AT+QHTTPPOST and QHTTPPOSTFILE command and receive the URC information:

"+QHTTPGET: <err>[,<httprspcode>[,<content\_length>]]"/ "+QHTTPPOST: <err>[,<httprspcode>[,<content\_length>]]".

During executing AT+QHTTTPREAD and QHTTPREADFILE command, if you encounter some errors, such as: "+CME ERROR: 717" (717: HTTP read error), please resend HTTP GET/POST request to HTTP server by AT+QHTTPGET, AT+QHTTPPOST and QHTTPPOSTFILE command. If you encounter failed result during sending GET/POST request to HTTP server, please refer to Chapter 1.4.4 to resolve it.

<span id="page-9-0"></span>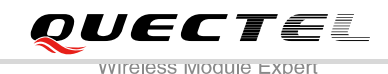

# **2 Description of AT Command**

## <span id="page-9-1"></span>**2.1. AT+QHTTPCFG Configure Parameters for HTTP(S) Server**

AT+QHTTPCFG is used to configure the parameters for HTTP service, including PDP context ID, customizing HTTP request header and outputting HTTP response header and querying SSL settings. If the write command only executes one parameter, it will query the current settings.

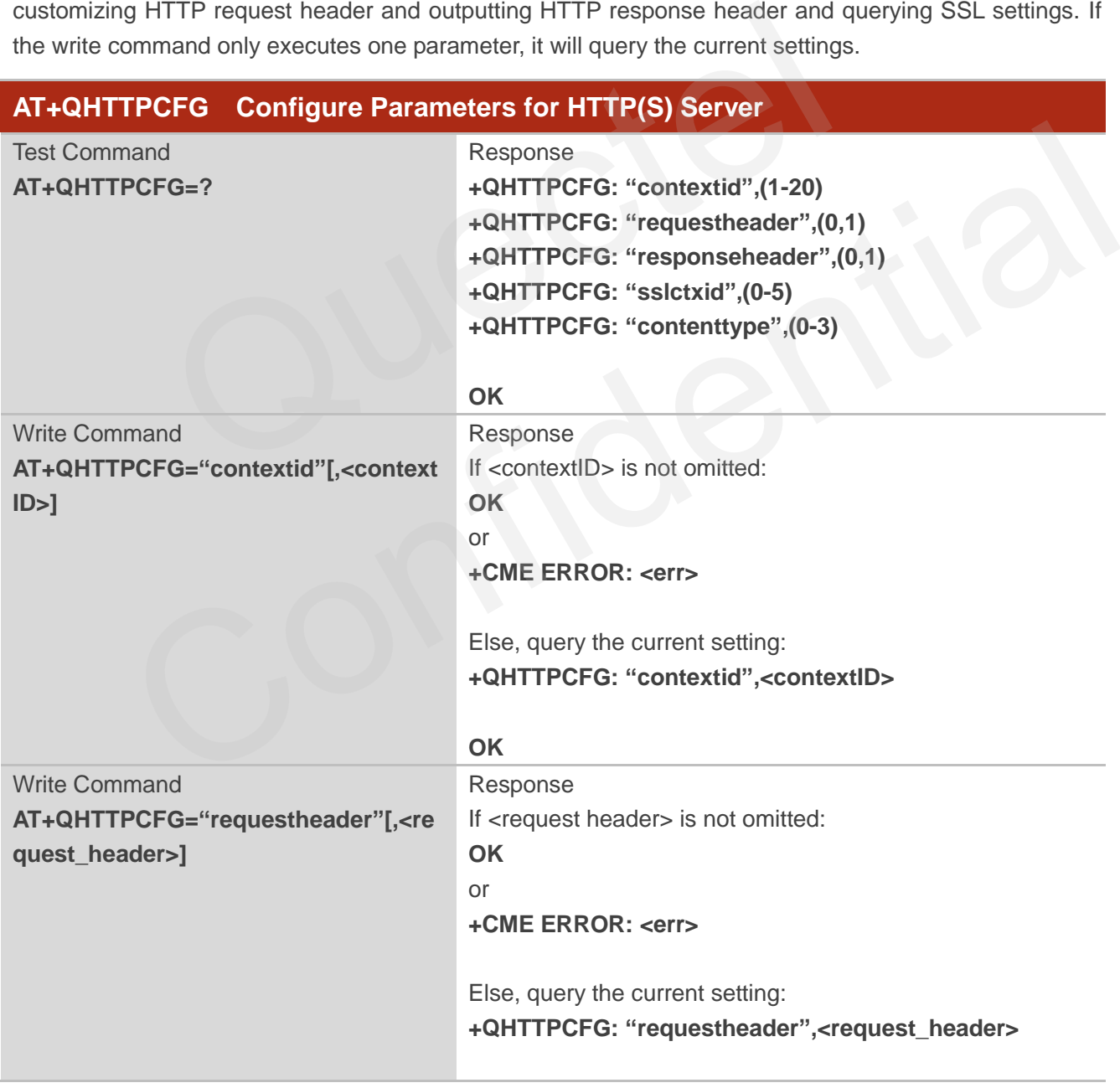

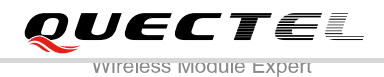

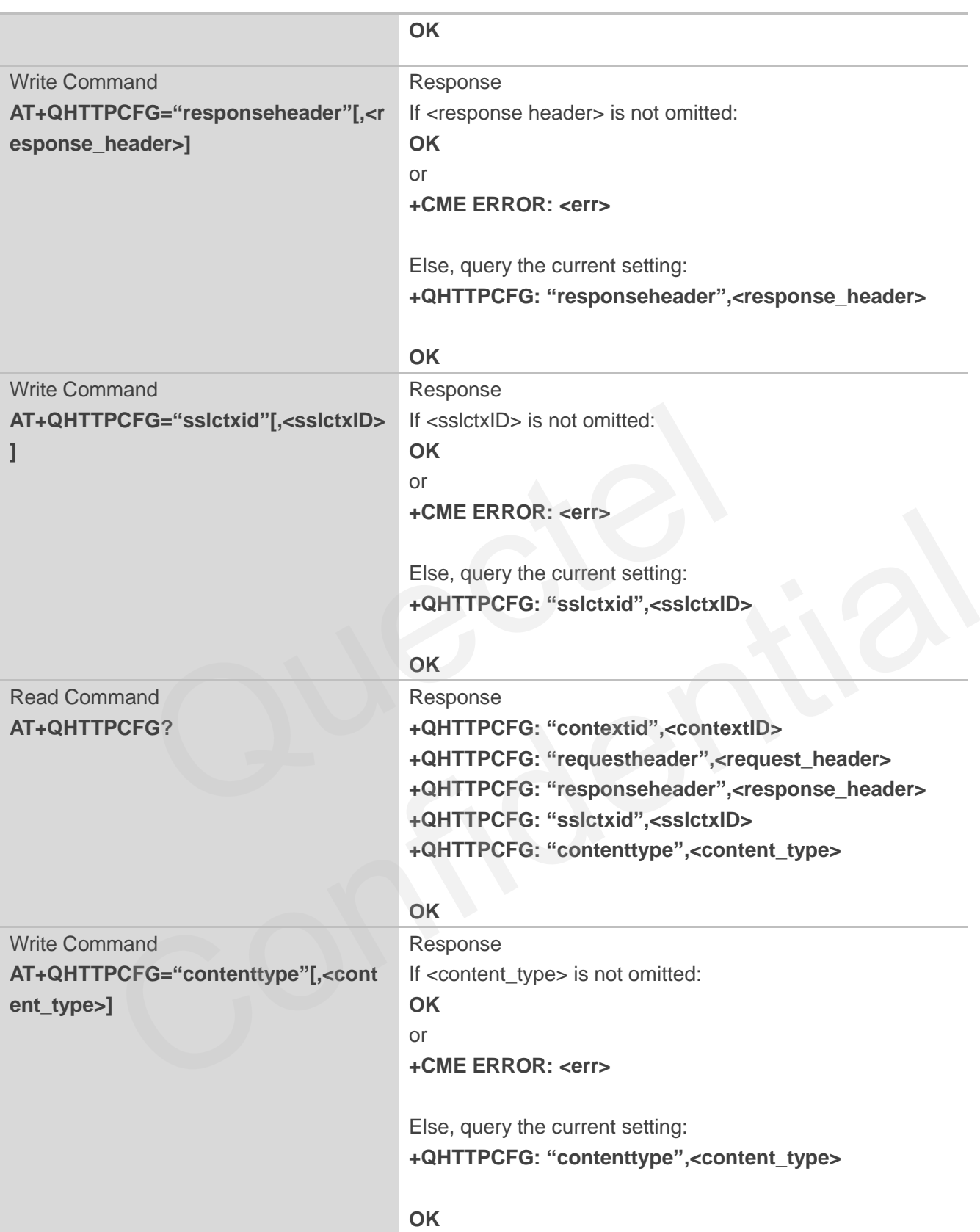

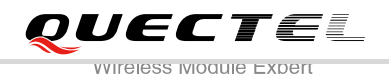

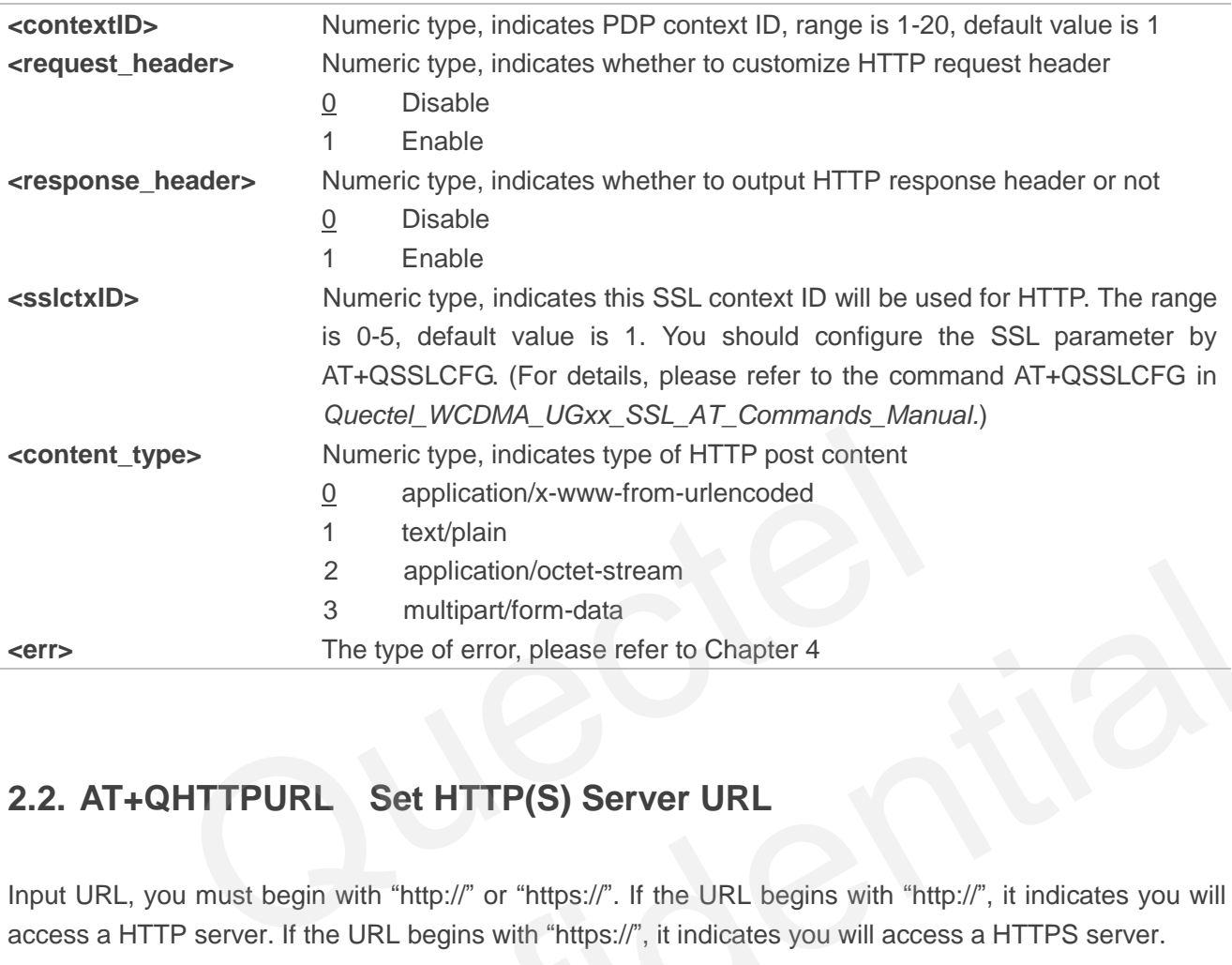

## <span id="page-11-0"></span>**2.2. AT+QHTTPURL Set HTTP(S) Server URL**

Input URL, you must begin with "http://" or "https://". If the URL begins with "http://", it indicates you will access a HTTP server. If the URL begins with "https://", it indicates you will access a HTTPS server.

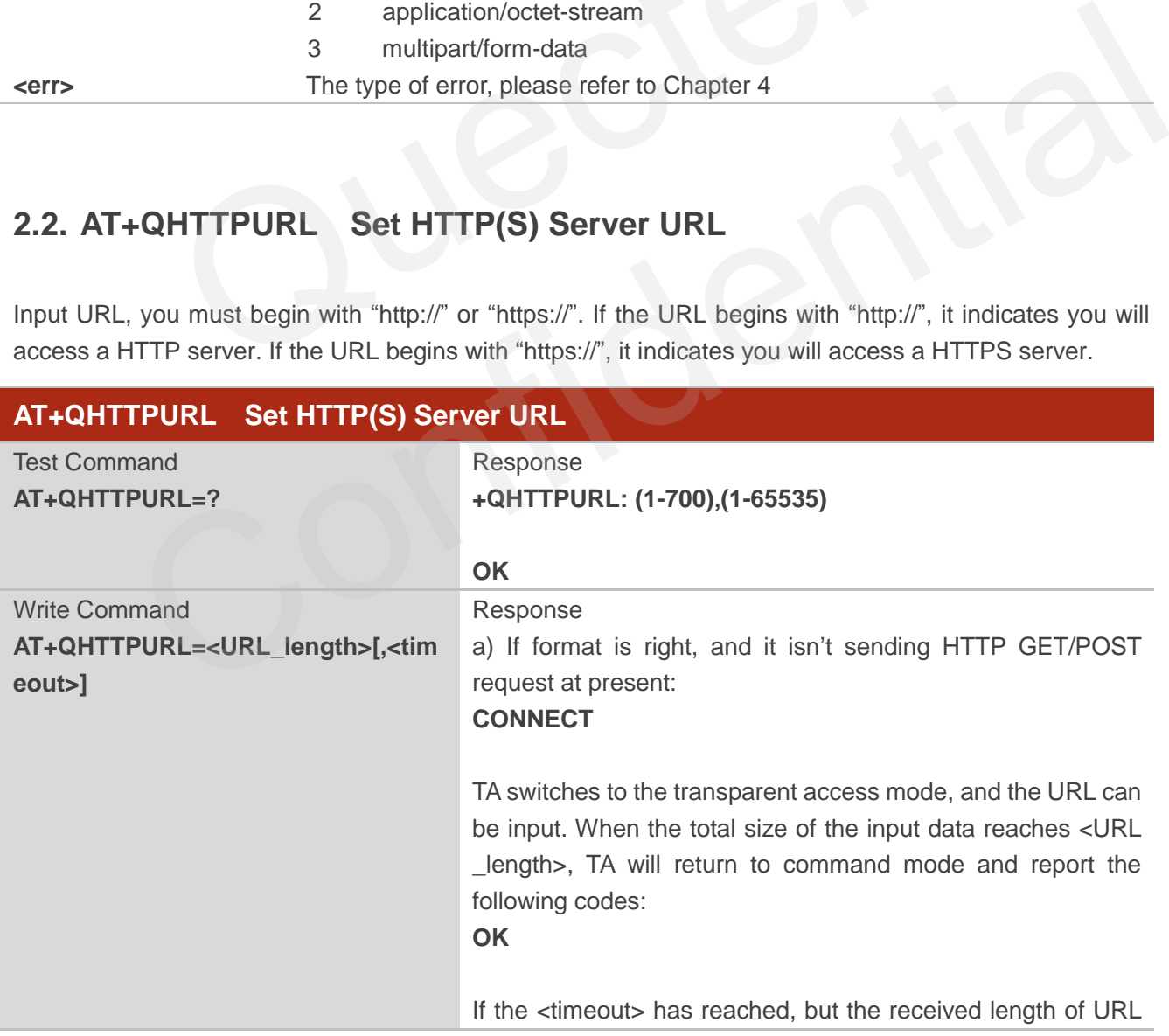

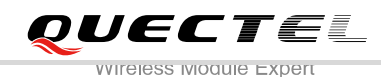

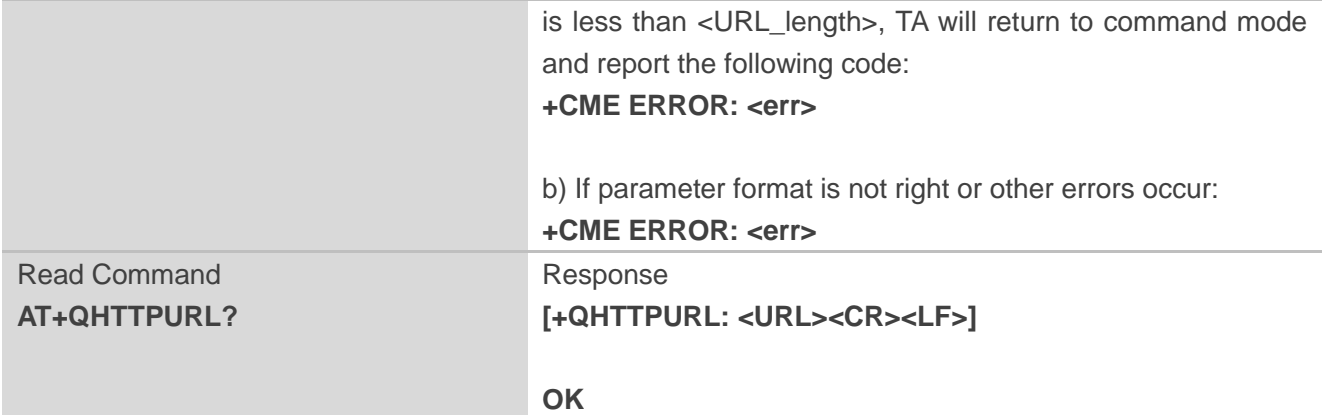

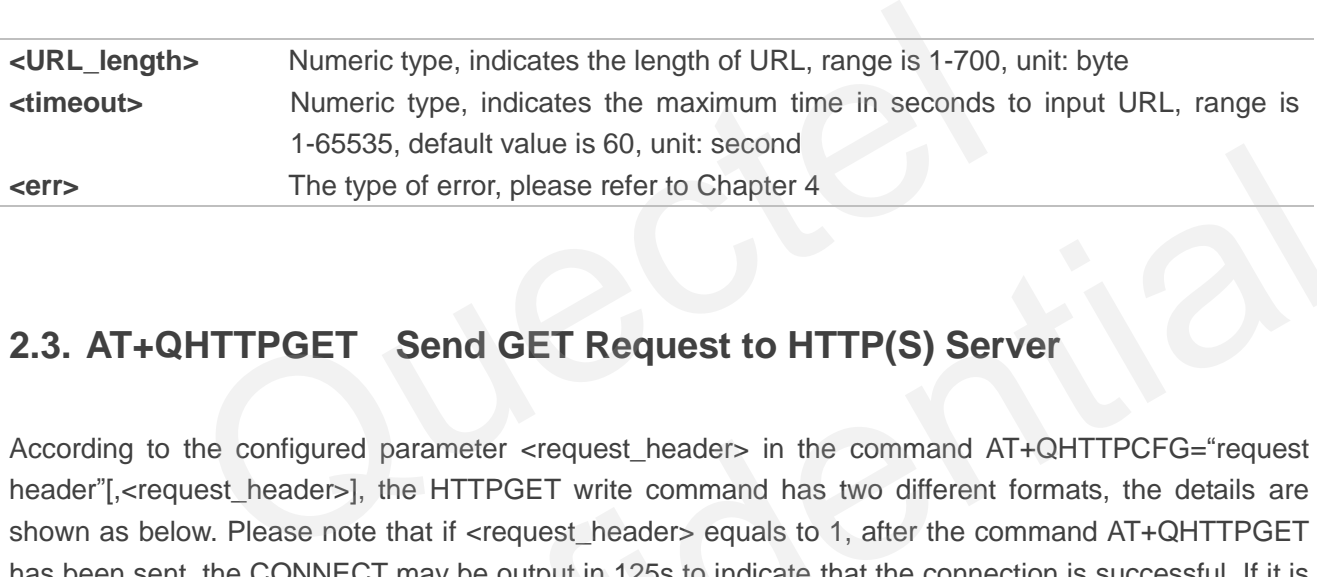

## <span id="page-12-0"></span>**2.3. AT+QHTTPGET Send GET Request to HTTP(S) Server**

According to the configured parameter <request header> in the command AT+QHTTPCFG="request header"[,<request header>], the HTTPGET write command has two different formats, the details are shown as below. Please note that if <request\_header> equals to 1, after the command AT+QHTTPGET has been sent, the CONNECT may be output in 125s to indicate that the connection is successful. If it is not received during this time, the +CME ERROR: <err> will be output. The type of error, please refer to Chapter 4<br>
The type of error, please refer to Chapter 4<br> **CONFITP GET** Send GET Request to HTTP(S) Server<br>
to the configured parameter <request header> in the command AT+QHTTPCFG="request

After the HTTPGET write command has been sent, it is suggested to wait a specific time (refer to the Maximum Response Time below) after the result code OK is reported for the URC response "+QHTTPGET: <err>[,<httprspcode>[,<content\_length>]]".

In the URC "+QHTTPGET: <err>[,<httprspcode>[,<content\_length>]]", the parameter <httprspcode> can only be reported when <err> equals to 0. If HTTP response header contains "CONTENT-LENGTH" information, the <content\_length> information will be reported.

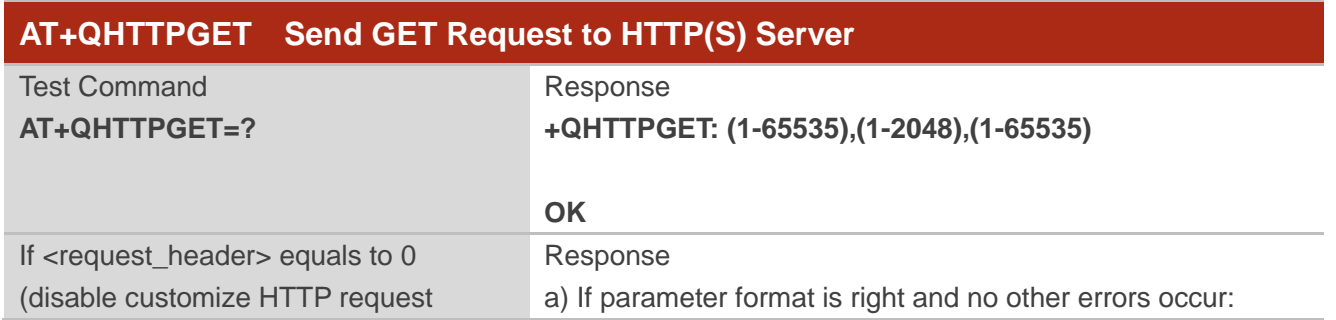

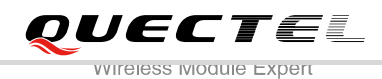

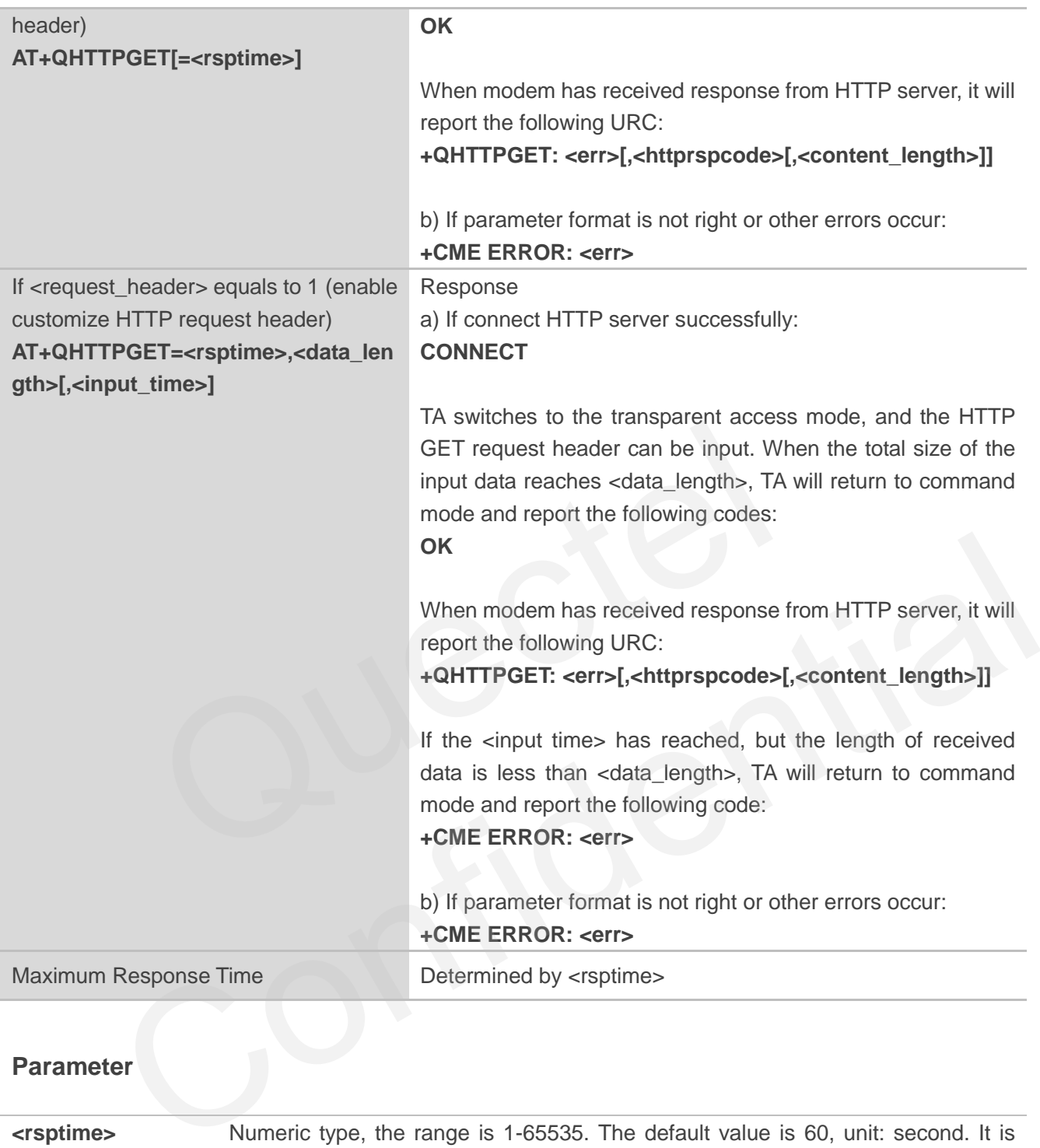

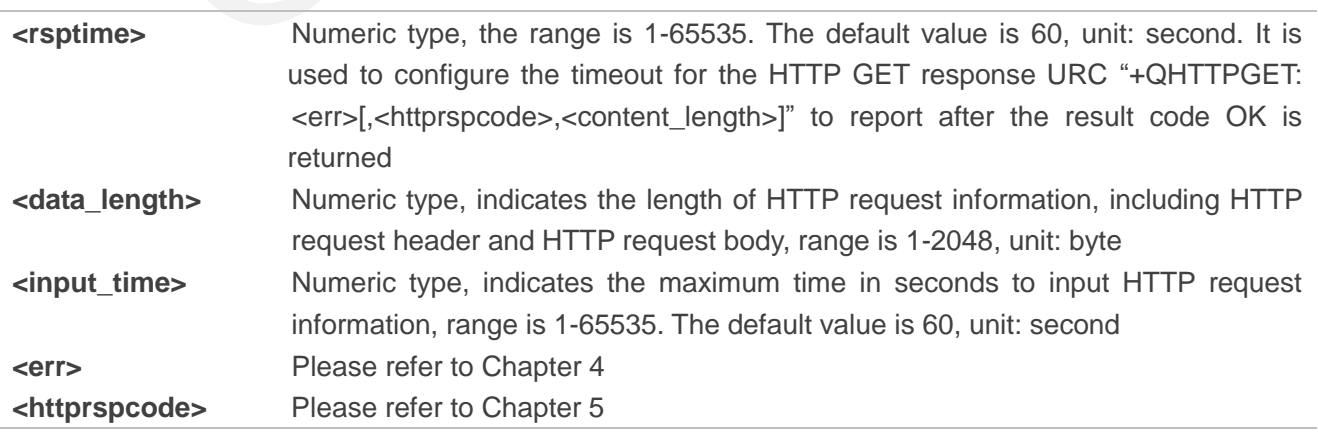

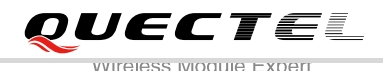

**<request\_header>** Please refer to Chapter 2.1 **<content\_length>** Numeric type, indicates the length of HTTP response body, unit: byte.

## <span id="page-14-0"></span>**2.4. AT+QHTTPPOST Send POST Request to HTTP(S) Server by**

## **UART/USB**

You can send HTTP POST request via AT+QHTTPPOST command. According to the configured parameter <request header> in the command AT+QHTTPCFG="requestheader"[,<request\_header>], the HTTPPOST write command has two different formats, if you set <request header> to 0, you should input post body by UART/USB, else if you set <request header> to 1, you should input post header and body by UART/USB.

After the command AT+QHTTPPOST has been sent, the CONNECT may be output in 125s to indicate the connection is successful, if it isn't received during this time, the +CME ERROR: <err> will be output.

It is suggested to wait a specific time (refer to the Maximum Response Time below) after the result code OK is reported for the URC response "+QHTTPPOST: <err>[,<httprspcode>[,<content\_length>]]".

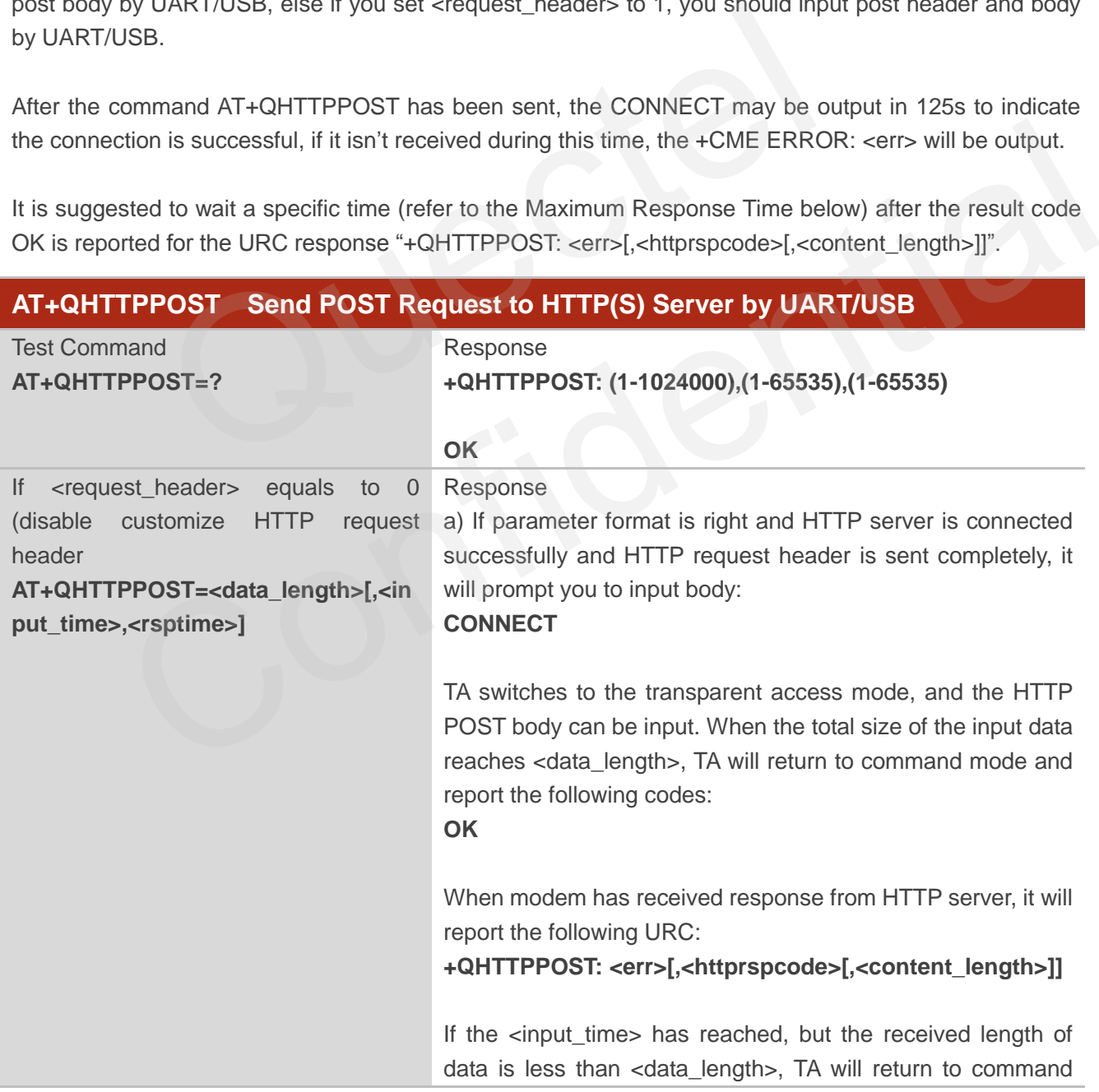

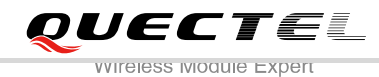

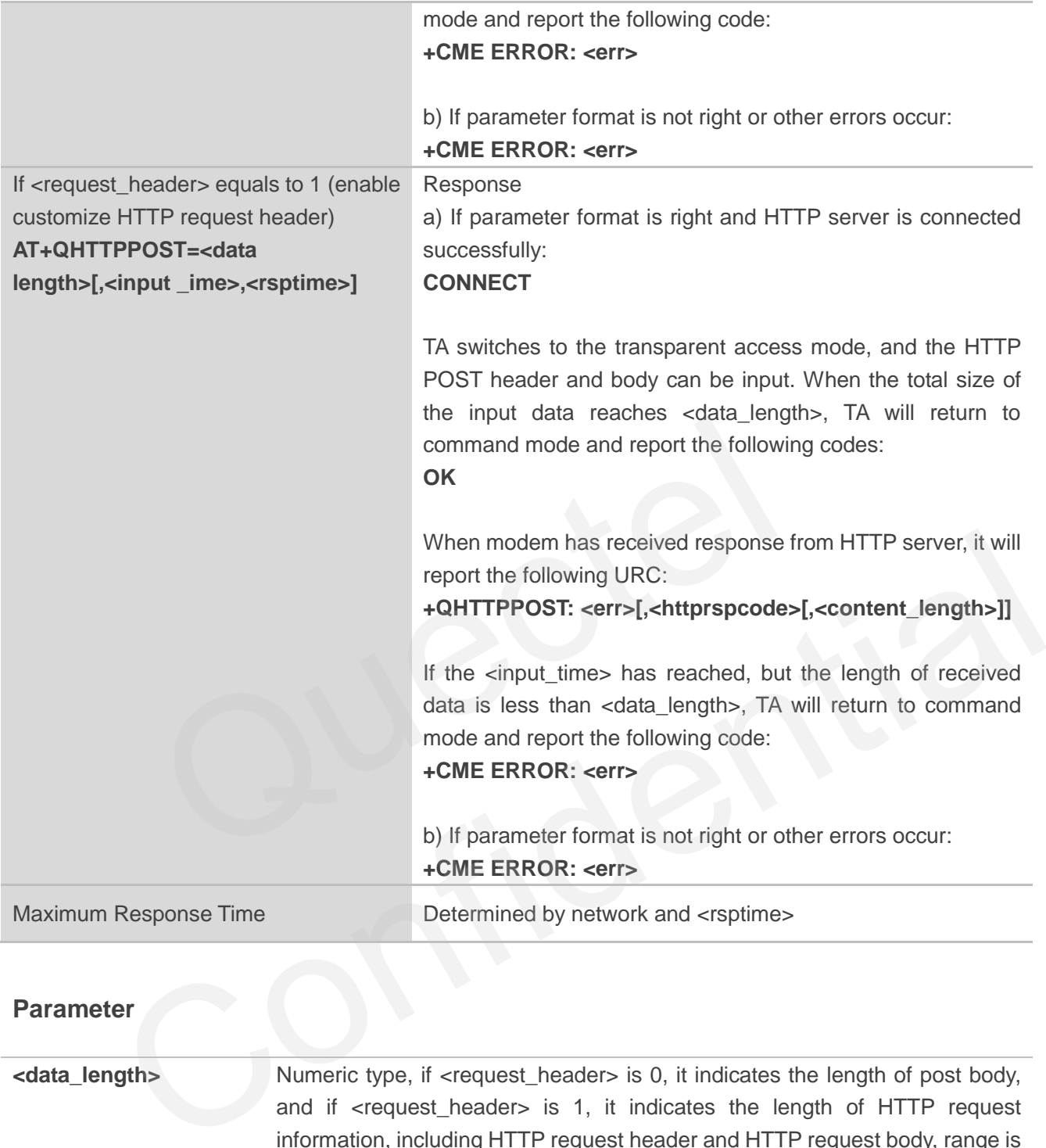

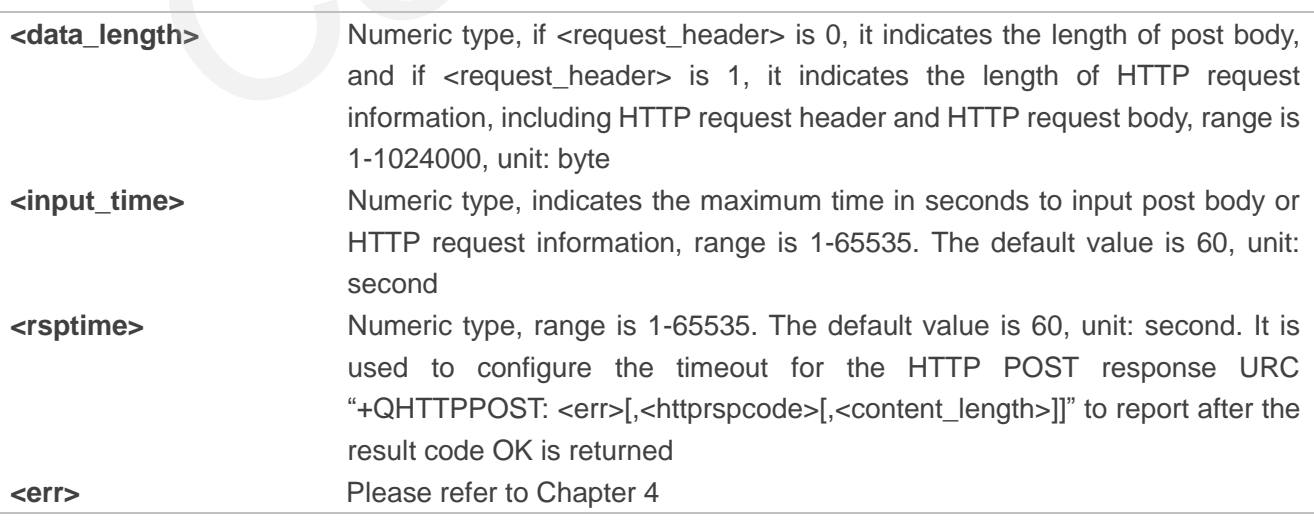

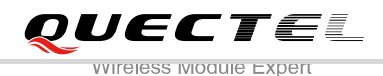

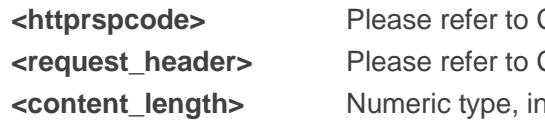

## <span id="page-16-0"></span>**2.5. AT+QHTTPPOSTFILE Send POST Request to HTTP(S) Server by**

**File** 

You can also send HTTP POST request in file via AT+QHTTPPOSTFILE command. According to the configured parameter <request\_header> in the command AT+QHTTPCFG="requestheader"[,<request header>], the file operated through HTTPPOSTFILE command has two different formats, if set <request header> to 0, the file in file system will be post body, else if set <request\_header> to 1, the file in file system will be post header and body.

The modem will report information "+QHTTPPOSTFILE: <err>[,<httprspcode>[,<content length>]]" to indicate the executing result of AT+QHTTPPOSFILE command. The parameter <httprspcode> can only be reported when <err> equals to 0.

It is suggested to wait a specific time (refer to the Maximum Response Time below) after the result code OK is reported for the URC response "+QHTTPPOSTFILE: <err>[,<httprspcode>[,<content\_length>]]".

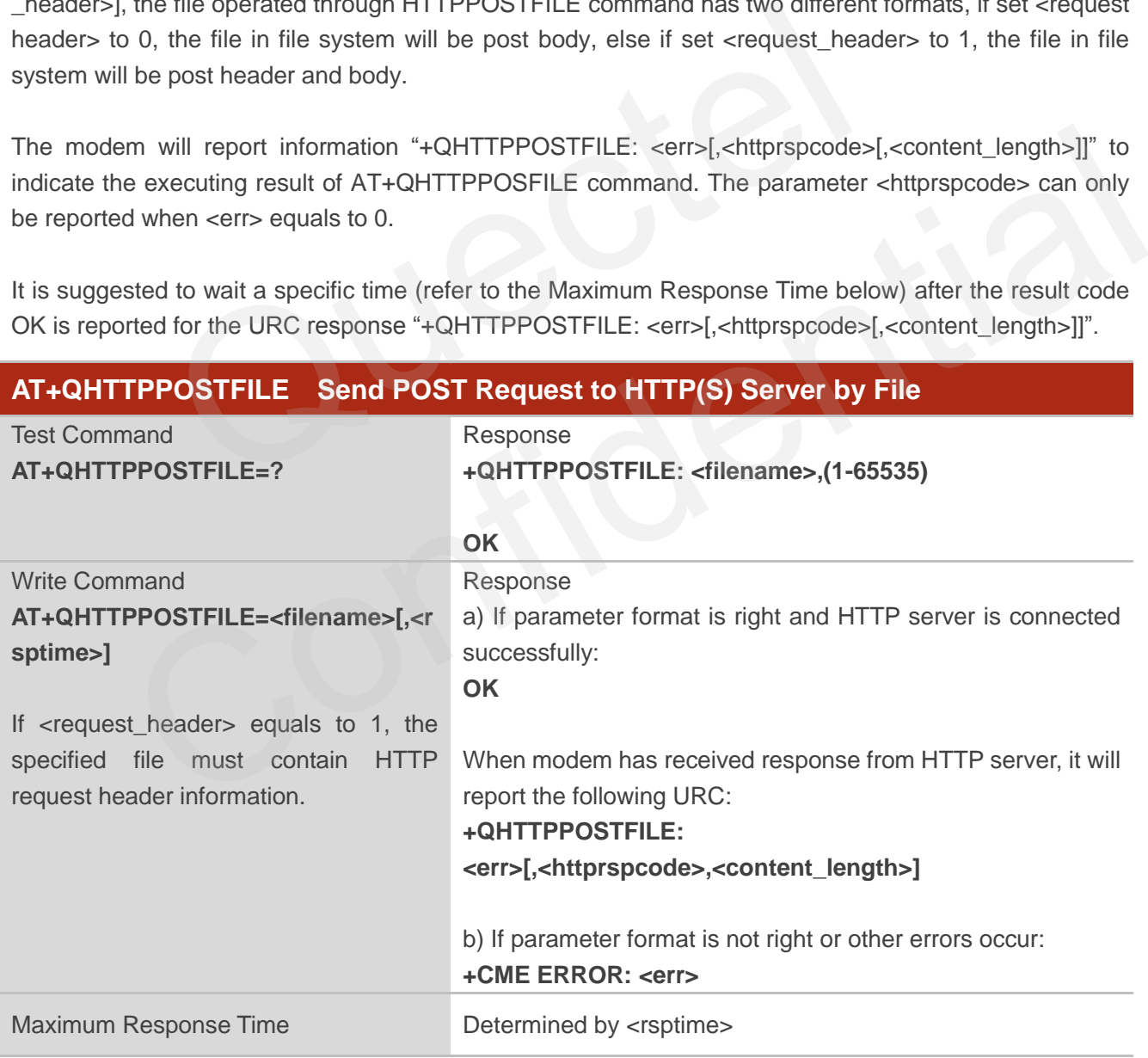

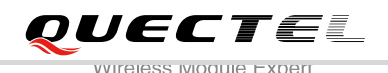

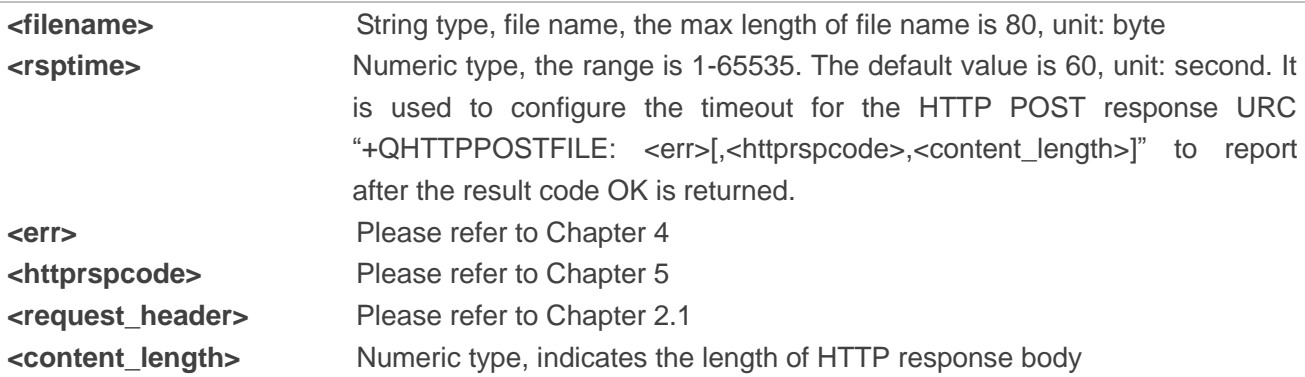

## **2.6. AT+QHTTPREAD Read Response from HTTP(S) Server by**

## **UART/USB**

<span id="page-17-0"></span>After sending HTTP GET/POST request, you can retrieve HTTP response information from HTTP server to UART/USB via AT+QHTTPREAD command. Before executing AT+QHTTPREAD command, you must ensure that you have received "+QHTTPGET: <err>[,<httprspcode>[,<content\_length>]]", "+QHTTPPOST:<err>[,<httprspcode>[,<content\_length>]]" or "+QHTTPPOSTFILE:<err>[,<httprspcode>, <content\_ length>]" information. **HTTPREAD Read Response from HTTP(S) Serve<br>
7USB<br>
HTTP GET/POST request, you can retrieve HTTP response informatio<br>
via AT+QHTTPREAD command. Before executing AT+QHTTPREAD<br>
you have received "+QHTTPGET: <err>[,<httprspcode** 

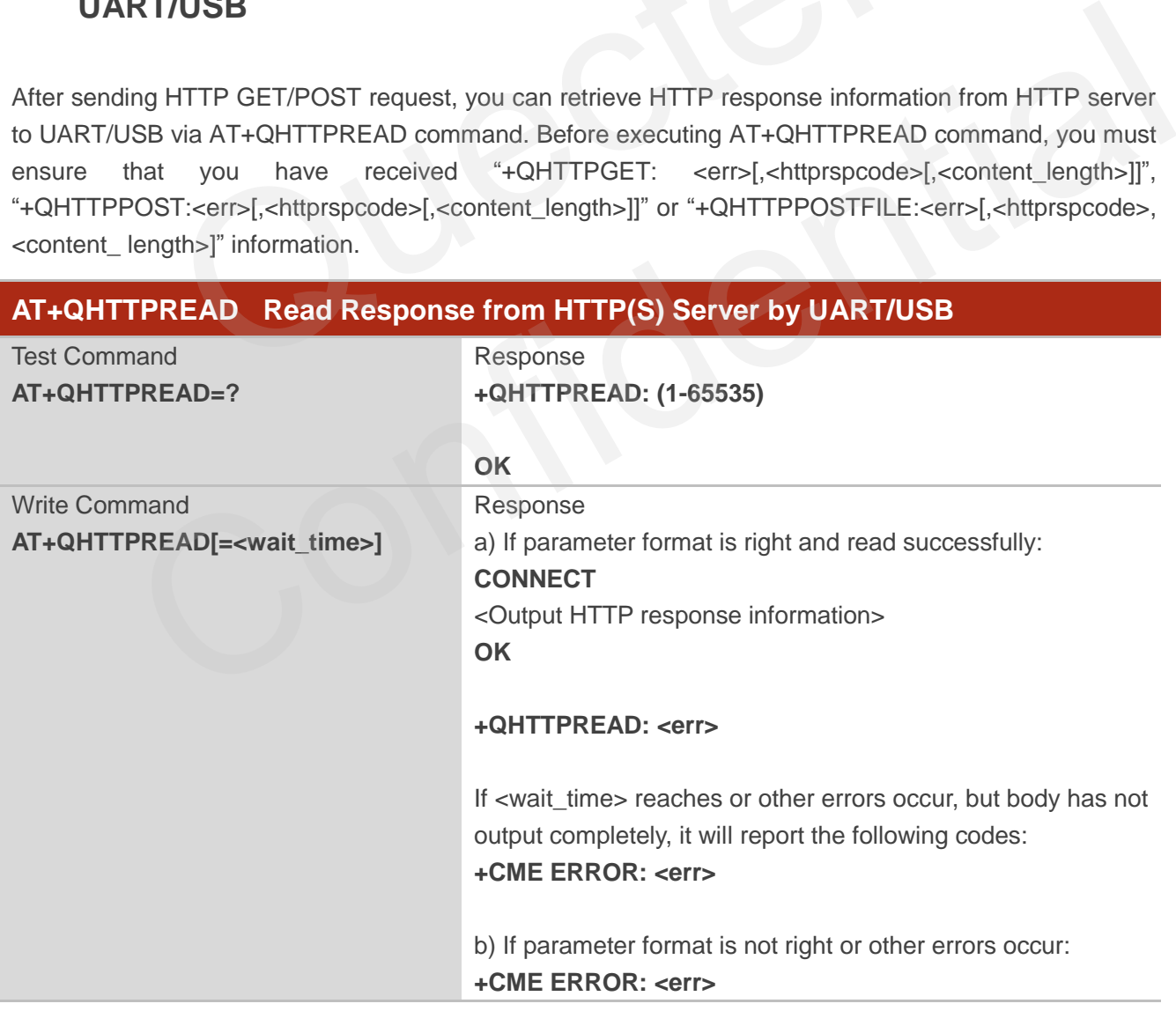

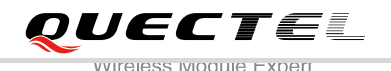

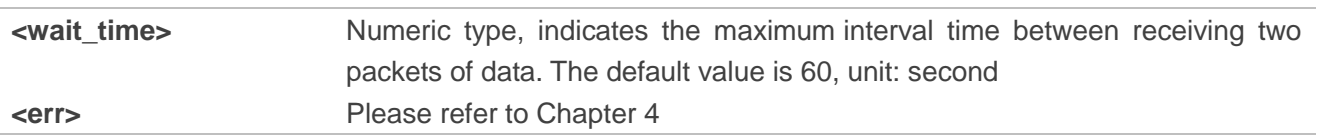

## <span id="page-18-0"></span>**2.7. AT+QHTTPREADFILE Read Response from HTTP(S) Server by File**

After sending HTTP GET/POST request, you can retrieve HTTP response information from HTTP server to file via AT+QHTTPREADFILE command. And before executing AT+QHTTPREADFILE, you must ensure that you have received "+QHTTPGET: <err>[,<httprspcode>[,<content\_length>]]", "+QHTTPPOST: <err>[,<httprspcode>[,<content\_length>]]" or "+QHTTPPOSTFILE:<err>[,<httprspcode>, <content\_length>]" information.

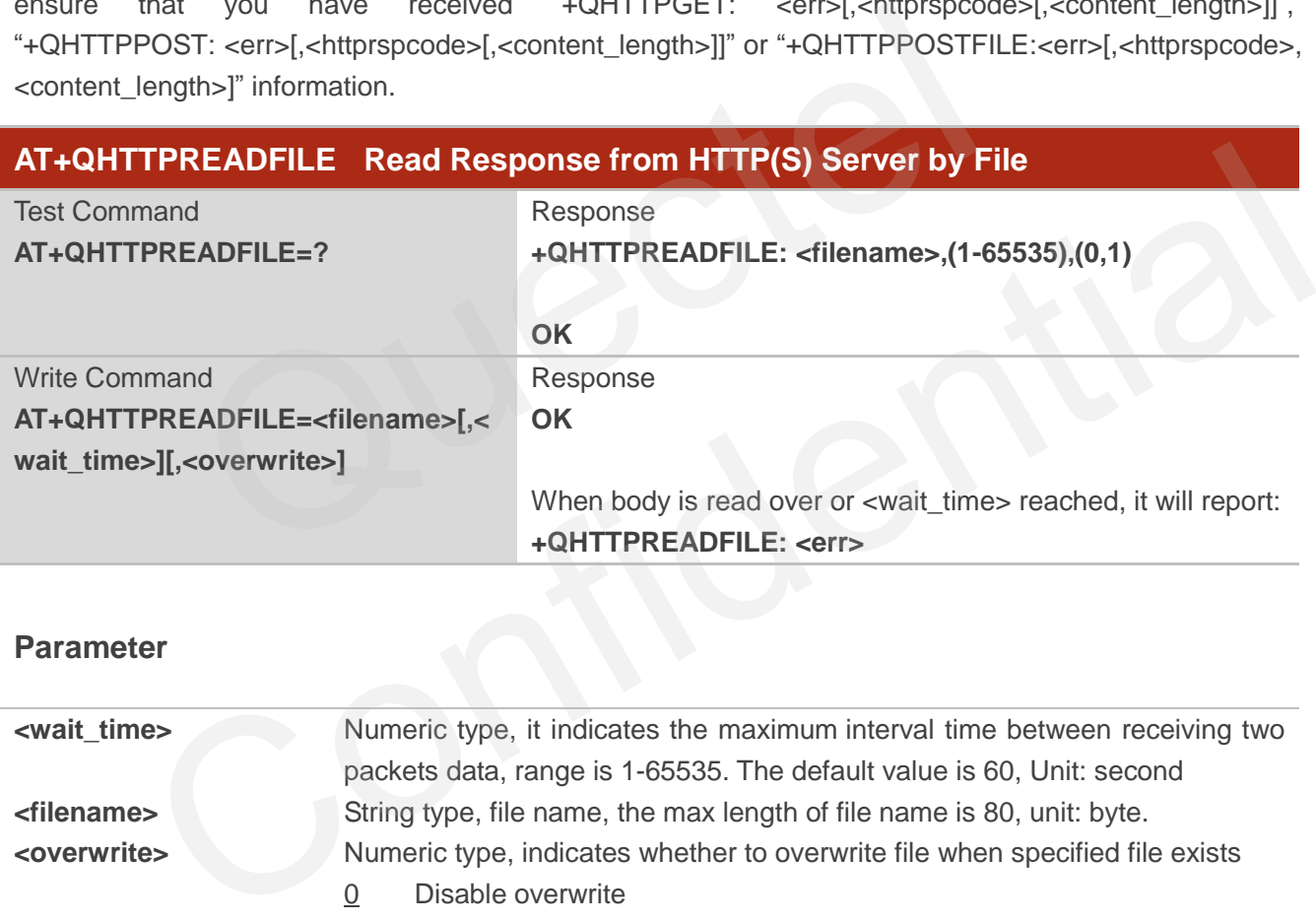

#### **Parameter**

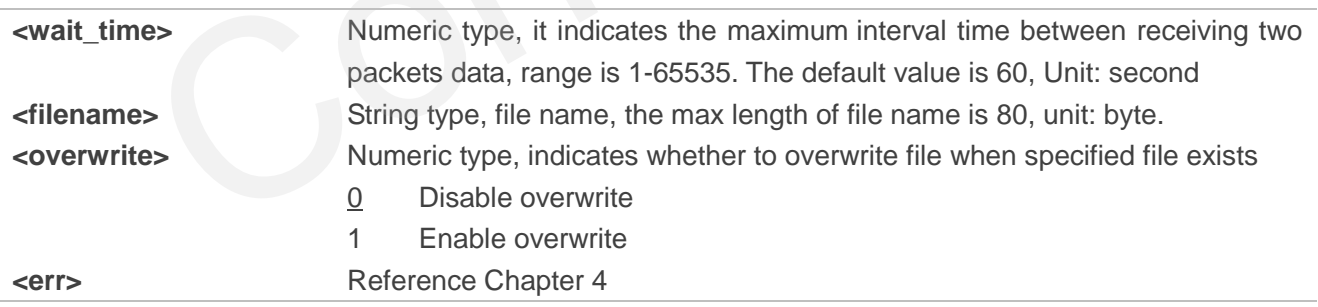

<span id="page-19-0"></span>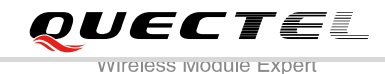

# **3 Example**

## <span id="page-19-1"></span>**3.1. Access HTTP Server**

## <span id="page-19-2"></span>**3.1.1. Send HTTP GET Request**

Following example shows how to send HTTP GET request with a customer HTTP request header, and how to read HTTP GET response.

//How to send HTTP GET response.

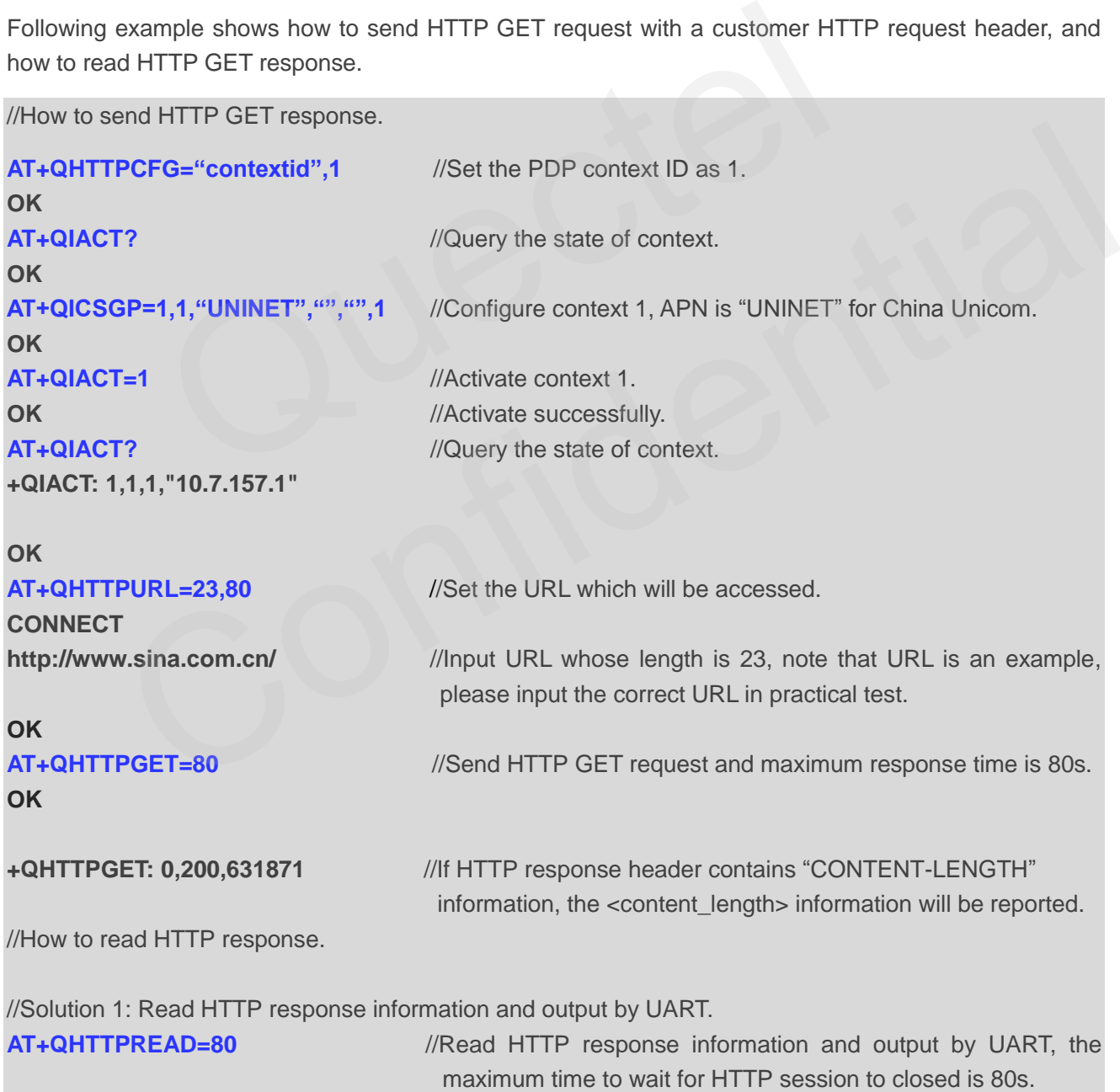

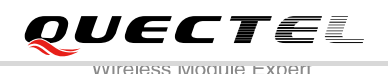

#### **CONNECT**

**HTTP/1.1 200 OK** <CR><LF> //HTTP response header and body. **Content-Type: text/html**<CR><LF> **Vary: Accept-Encoding**<CR><LF> **X-Powered-By: shci\_v1.03**<CR><LF> **Server: nginx**<CR><LF> **Date: Fri, 27 Dec 2014 02:21:43 GMT**<CR><LF> **Last-Modified: Fri, 27 Dec 2014 02:20:01 GMT**<CR><LF> **Expires: Fri, 27 Dec 2014 02:22:43 GMT**<CR><LF> **Cache-Control: max-age=60**<CR><LF> **Age: 1**<CR><LF> **Content-Length: 547256**<CR><LF> **X-Cache: HIT from xd33-85.sina.com.cn<**CR><LF> <CR><LF> <body> **OK**

**+QHTTPREAD: 0** //Read HTTP header and body successfully.

//Solution 2: Read HTTP response information and store it to RAM file.

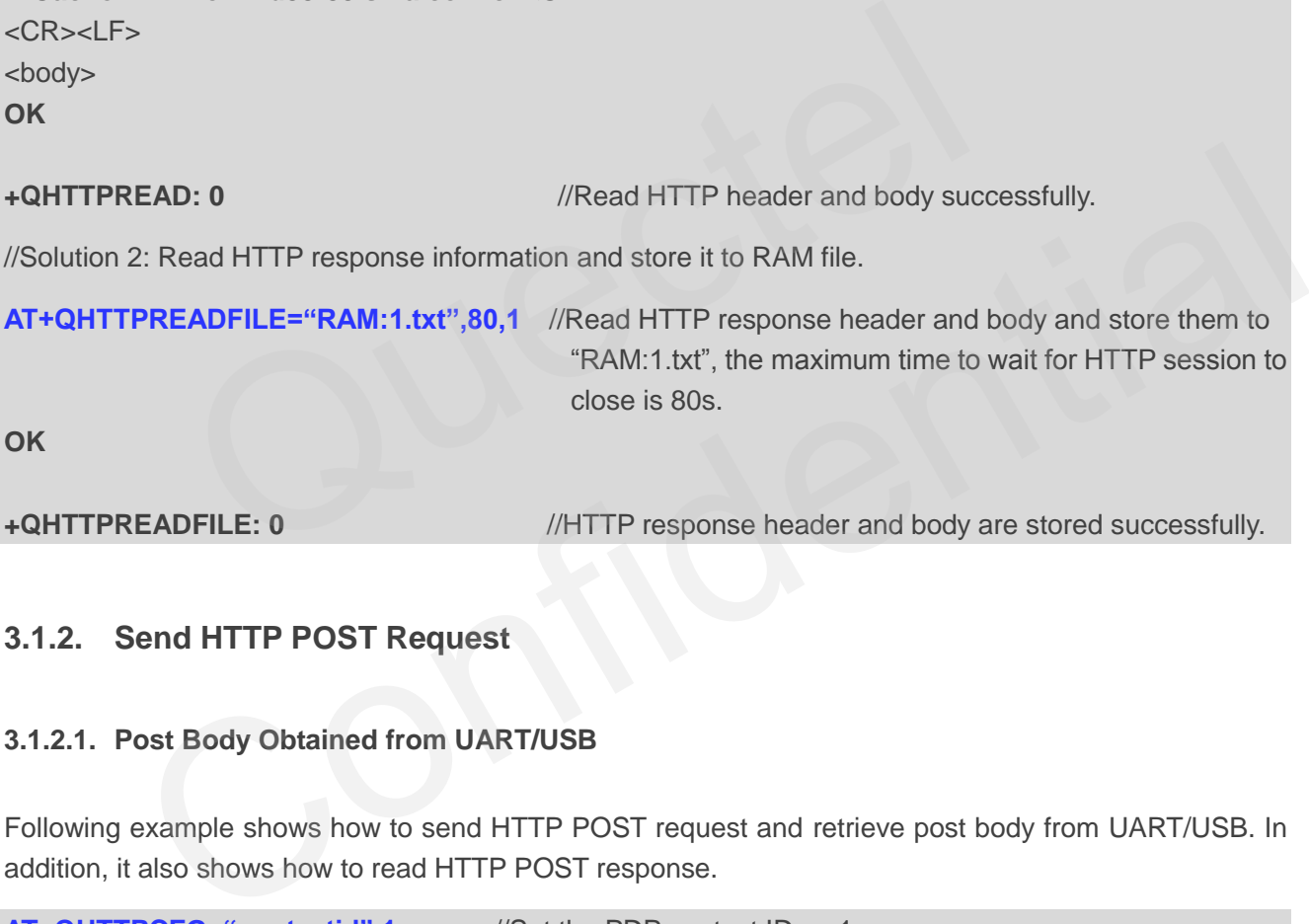

## <span id="page-20-0"></span>**3.1.2. Send HTTP POST Request**

#### <span id="page-20-1"></span>**3.1.2.1. Post Body Obtained from UART/USB**

Following example shows how to send HTTP POST request and retrieve post body from UART/USB. In addition, it also shows how to read HTTP POST response.

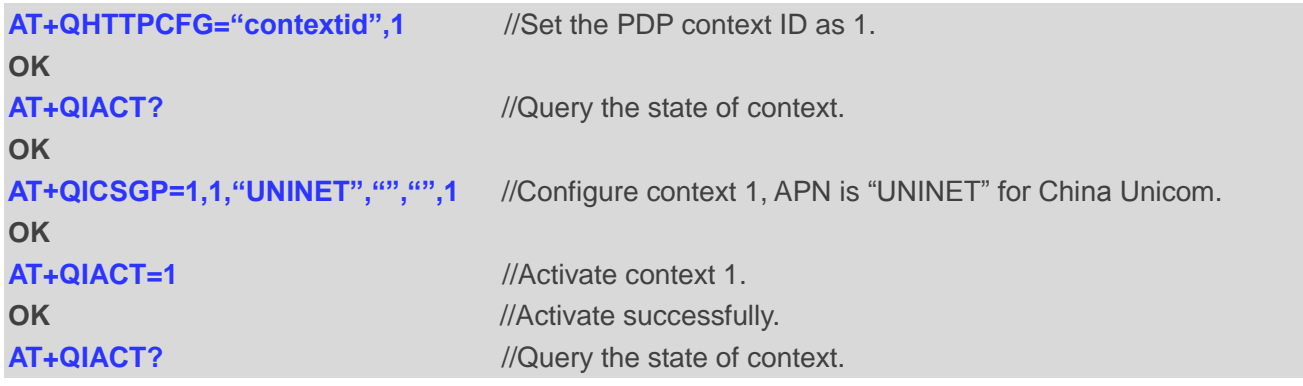

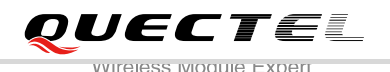

## **+QIACT: 1,1,1,"172.22.86.226" OK AT+QHTTPURL=59,80** //Set the URL which will be accessed. **CONNECT HTTP://api.efxnow.com/DEMOWebServices2.8/Service.asmx/Echo?** //Input URL whose length is 59, note that URL is an example, please input the correct URL in practical test. **OK AT+QHTTPPOST=20,80,80** //Send HTTP POST request, POST body is obtained from UART, maximum input body time is 80s and maximum response time is 80s. **CONNECT Message=HelloQuectel //Input post body whose length is 20, note that post body is an** example, please input the correct URL in practical test. **OK +QHTTPPOST: 0,200,177** //If HTTP response header contains "CONTENT-LENGTH" information, the <content\_length> information will be reported. **AT+QHTTPREAD=80** //Read HTTP response body and output by UART, the maximum time to wait for HTTP session to close is 80s. **CONNECT <?xml version="1.0" encoding="utf-8"?> <string xmlns="httpHTTPs://api.efxnow.com/webservices2.3">Message='HelloQuectel' ASCII:72 101 108 108 111 81 117 101 99 116 101 108 </string>** //Output HTTP response body. **OK +QHTTPREAD: 0** //HTTP response body is output successfully. IloQuectel //Input post body whose length is 20, note the example, please input the correct URL in practive example, please input the correct URL in practive to the scontent information, the <content\_length> information of OST: 0,200,177 //ff HTTP response header contains "CONTENT-LENGTH"<br>
information, the <content\_length> information will be reported.<br>
PREAD=80 //Read HTTP response body and output by UART, the maximum<br>
time to wait for HTTP

#### <span id="page-21-0"></span>**3.1.2.2. Post Body Obtained from File System**

Following example shows how to send HTTP POST request and retrieve post body from file system. In addition, it also shows how to store HTTP POST response to file system.

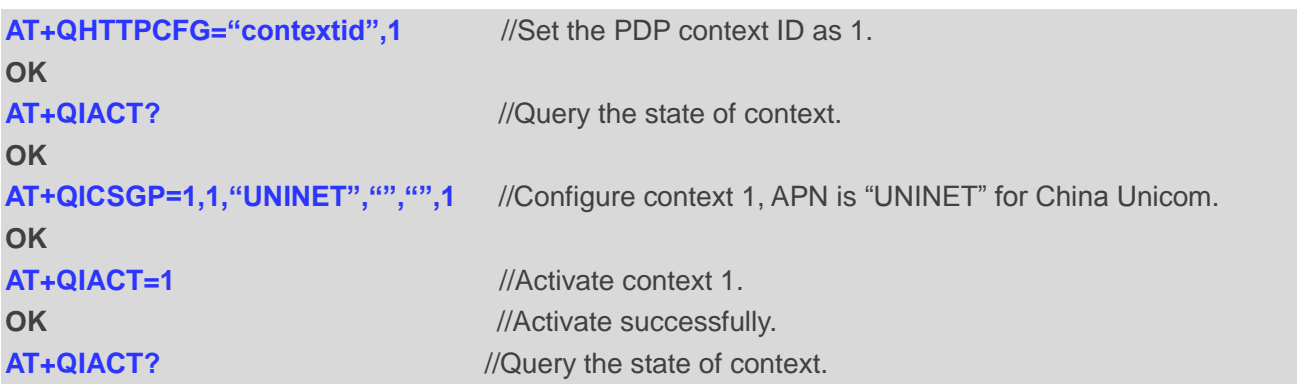

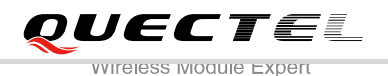

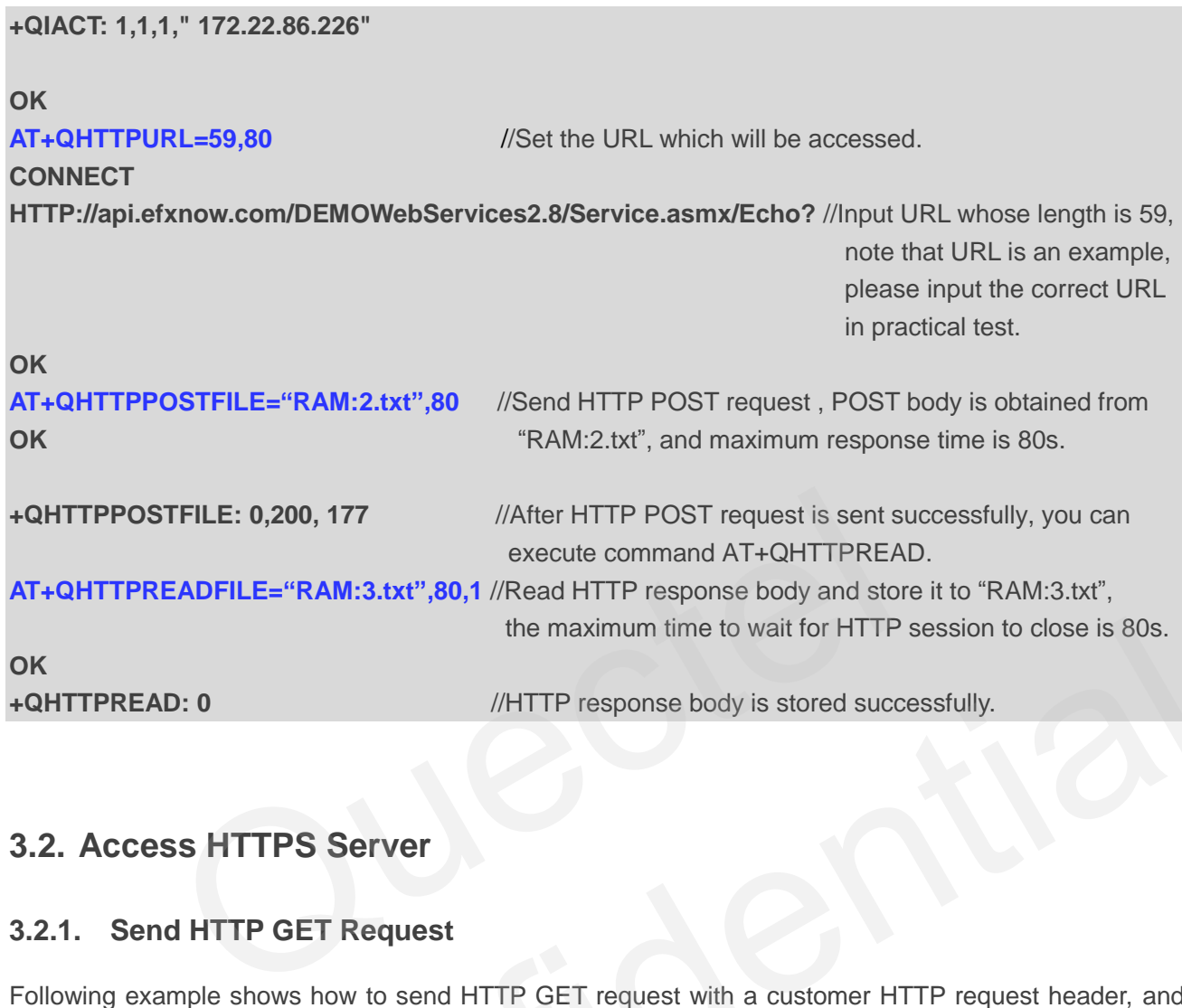

## <span id="page-22-0"></span>**3.2. Access HTTPS Server**

## <span id="page-22-1"></span>**3.2.1. Send HTTP GET Request**

Following example shows how to send HTTP GET request with a customer HTTP request header, and how to read HTTP GET response.

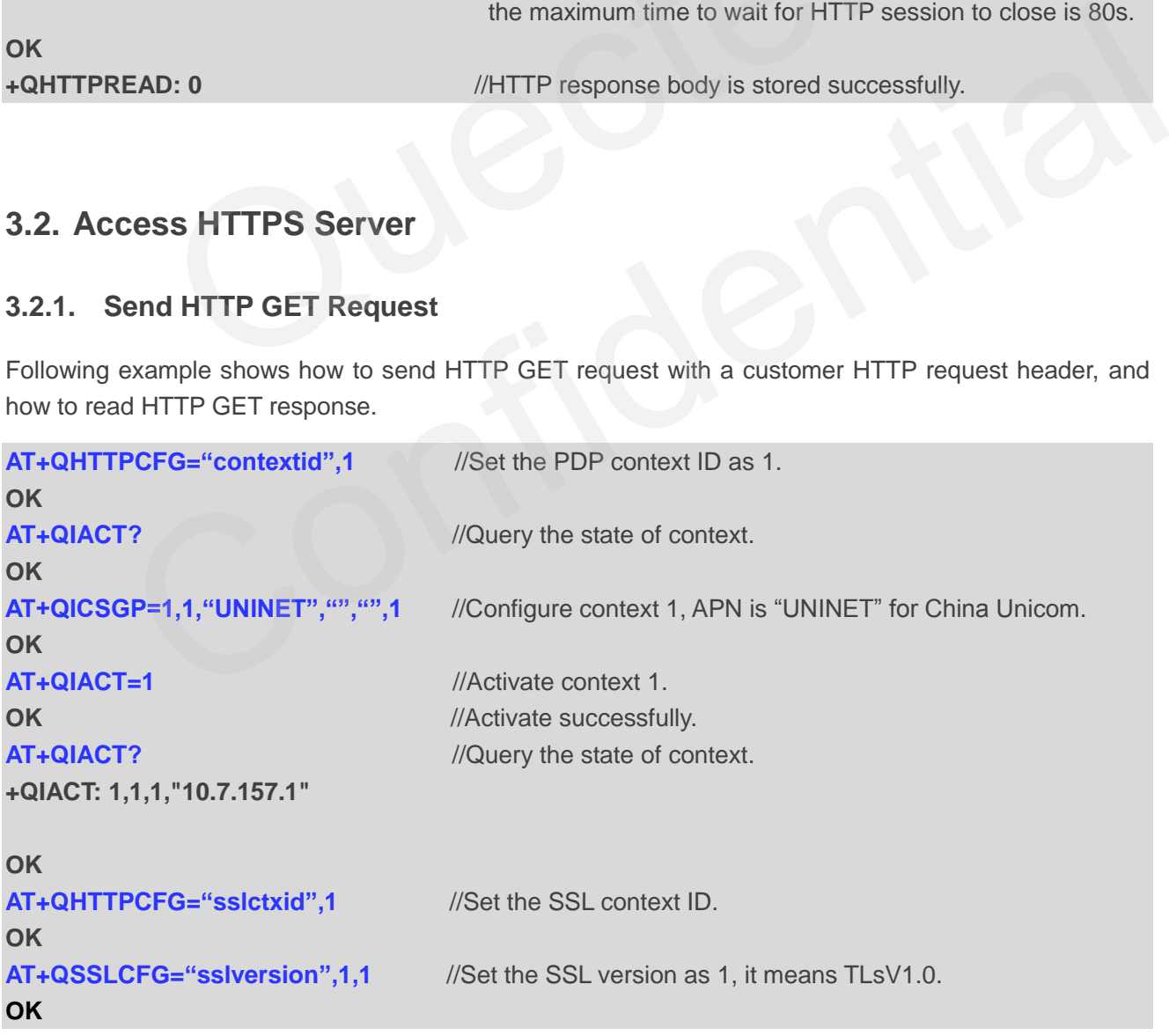

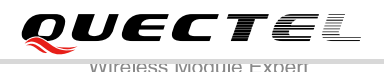

**AT+QSSLCFG="ciphersuite",1,"0x0005"** //Set the SSL ciphersuite as 0x0005, it means RC4-SHA. **OK AT+QSSLCFG="seclevel",1,2** //Set the SSL verify level as 2, it means you should upload CA **OK Cert, client Cert & client private key by AT+QFUPL command. AT+QSSLCFG="cacert",1,"RAM:cacert.pem" OK AT+QSSLCFG="clientcert",1,"RAM:clientcert.pem" OK AT+QSSLCFG="clientkey",1,"RAM:clientkey.pem" OK AT+QHTTPURL=19,80** //Set the URL which will be accessed. **CONNECT https://mail.qq.com/** //Input URL whose length is 19, note that URL is an example, please input the correct URL in practical test. **OK AT+QHTTPGET=80** //Send HTTP GET request and maximum response time is 80s. **OK +QHTTPGET: 0,200,10750** //If HTTP response header contains "CONTENT-LENGTH" information, the <content\_length> information will be reported. //How to read HTTP response. //Solution 1: Read HTTP response information and output by UART. **AT+QHTTPREAD=80** //Read HTTP response information and output by UART, the maximum time to wait for HTTP session to close is 80s. **CONNECT HTTP/1.1 200 OK**<CR><LF> **Server: nginx/1.2.7**<CR><LF> **Date: Fri, 27 Dec 2013 02:38:27 GMT**<CR><LF> **Content-Type: text/html; charset=GB18030**<CR><LF> **Content-Length: 10750**<CR><LF> **Connection: keep-alive**<CR><LF>  $<$ CR $>$  $<$ l F $>$ <body> **OK** //Solution 2: Read HTTP response information and store it to RAM file. **AT+QHTTPREADFILE="RAM:4.txt",80,1** //Read HTTP response body and store it to "RAM:4.txt", the maximum time to wait for HTTP session to closed is 80s. **OK** THE THE SURFERT PRESENT PRESENT THE SURFERT PRESENT PRESENT THE SURFERT PRESENT AND MONOROUST THAT PERSON THAT PERSON THAT PERSON READSED PRESENT AND MONOROUS PRESENT THAN THE SURFERTY PRESPONSE INCOMENT PRESPONSE INCOMEND ET: 0,200,10750<br>
If HTTP response header contains "CONTENT-LENGTH"<br>
information, the <content\_length> information will be reported.<br>
200 HTTP response information and output by UART.<br>
1: Read HTTP response information and

**+QHTTPREADFILE: 0** 

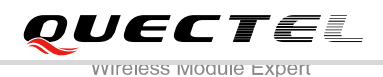

## <span id="page-24-0"></span>**3.2.2. Send HTTP POST Request**

#### <span id="page-24-1"></span>**3.2.2.1. Post Body Obtained from UART/USB**

Following example shows how to send HTTP POST request and retrieve post body from UART/USB. In addition, it also shows how to read HTTP POST response.

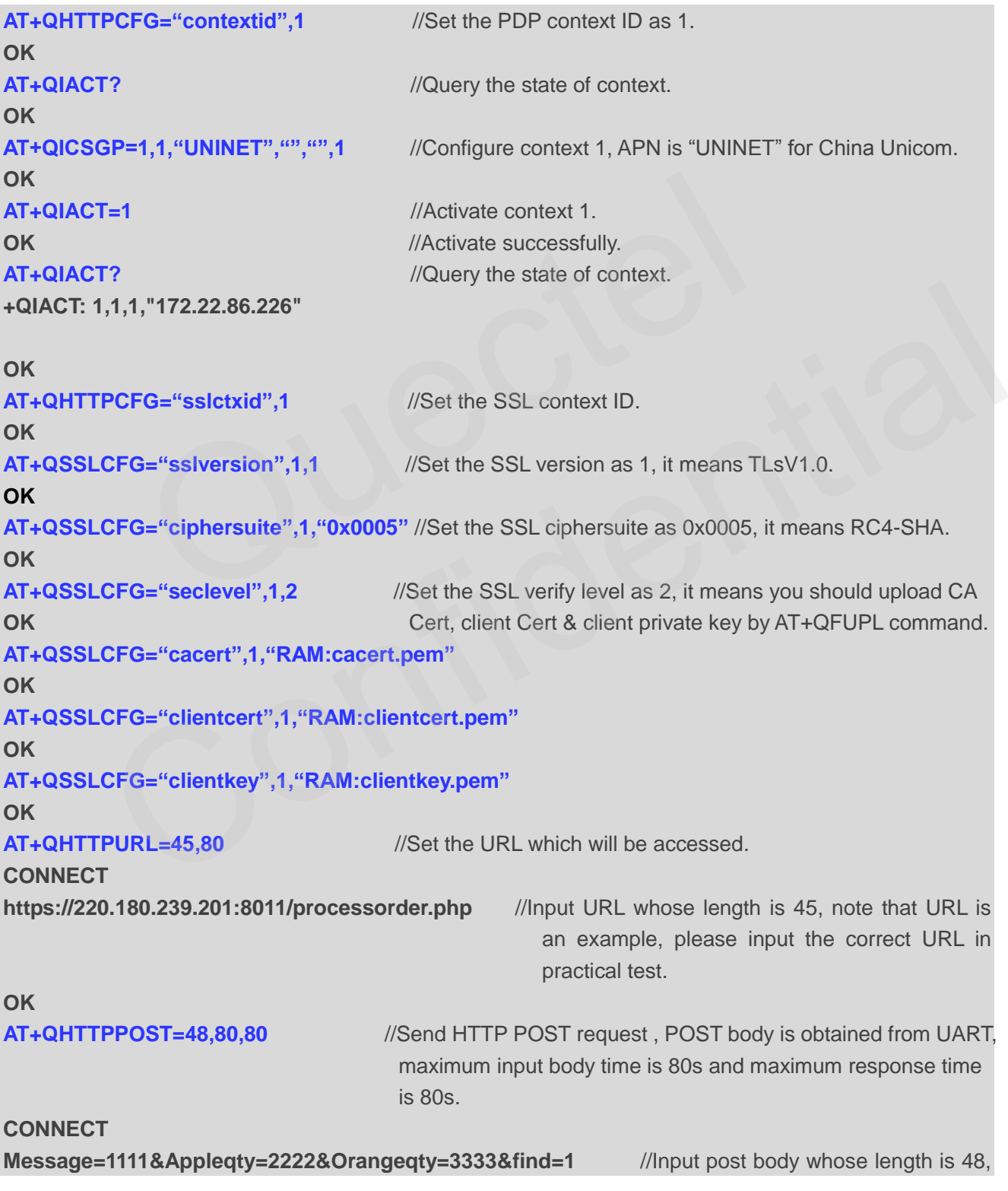

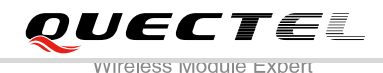

note that post body is an example, please input the correct URL in practical test.

**OK**

**+QHTTPPOST: 0,200,285** //If HTTP response header contains "CONTENT-LENGTH" information, the <content\_length> information will be reported. **AT+QHTTPREAD=80** //Read HTTP response body and output by UART, the maximum time to wait for HTTP session to close is 80s. **CONNECT <html> <head> <title>Quectel's Auto Parts - Order Results</title> </head> <body> <h1>Quectel's Auto Parts</h1> <h2>Order Results</h2> <p>Order processed at 02:49, 27th December</p><p>Your order is as follows: </p>1111**  message<br />>/>>2222 apple<br />>/>>333 orange<br />>/>></body> **</html> OK +QHTTPREAD: 0** //HTTP response body is output successfully. Sauto Parts</h1><br>
Sauto Parts</h1><br>
Sauts</h2><br>
Cessed at 02:49, 27th December</p>><p>Your order is as follows:<br>
S22222 apple-br />3333 orange-br /></body><br>
D: 0<br>
MHTTP response body is output successfully. r Results </n2><br>
processed at 02:49, 27th December </p>>p>>Your order is as follows: </p>1111<br>
cbr />2222 apple-cbr />3333 orange-cbr /></body><br>
EAD: 0 //HTTP response body is output successfully.<br>
Only the state of contex

#### <span id="page-25-0"></span>**3.2.2.2. Post Body Obtained from File System**

Following example shows how to send HTTP POST request and retrieve post body from file system. In addition, it also shows how to store HTTP POST response to file system.

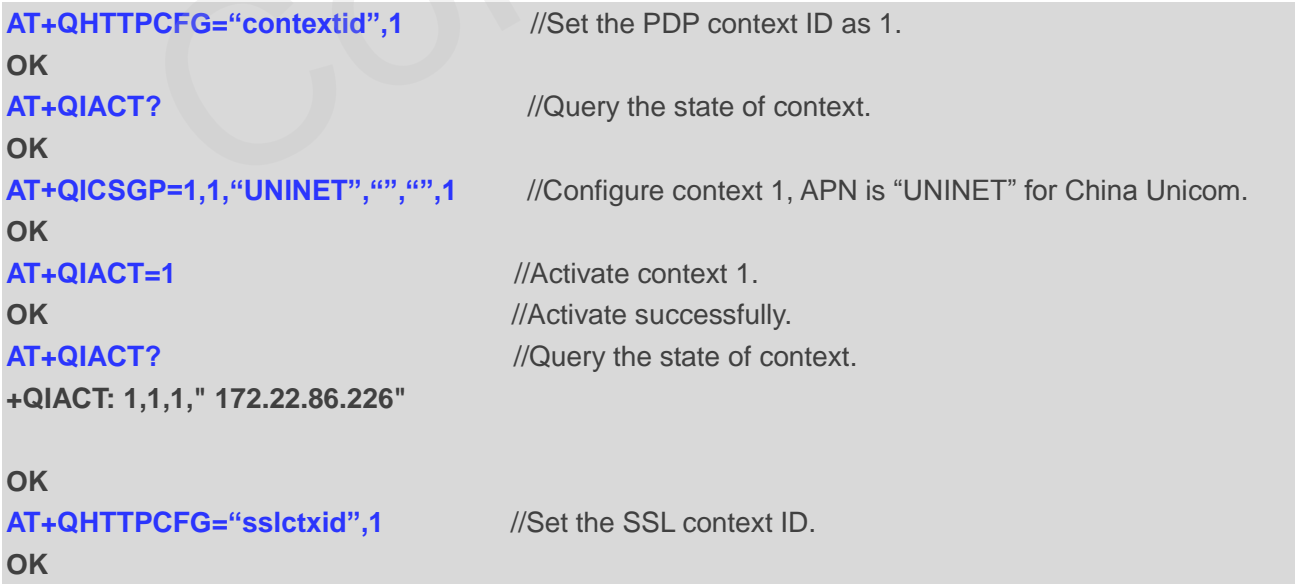

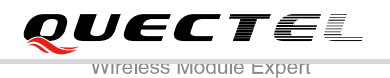

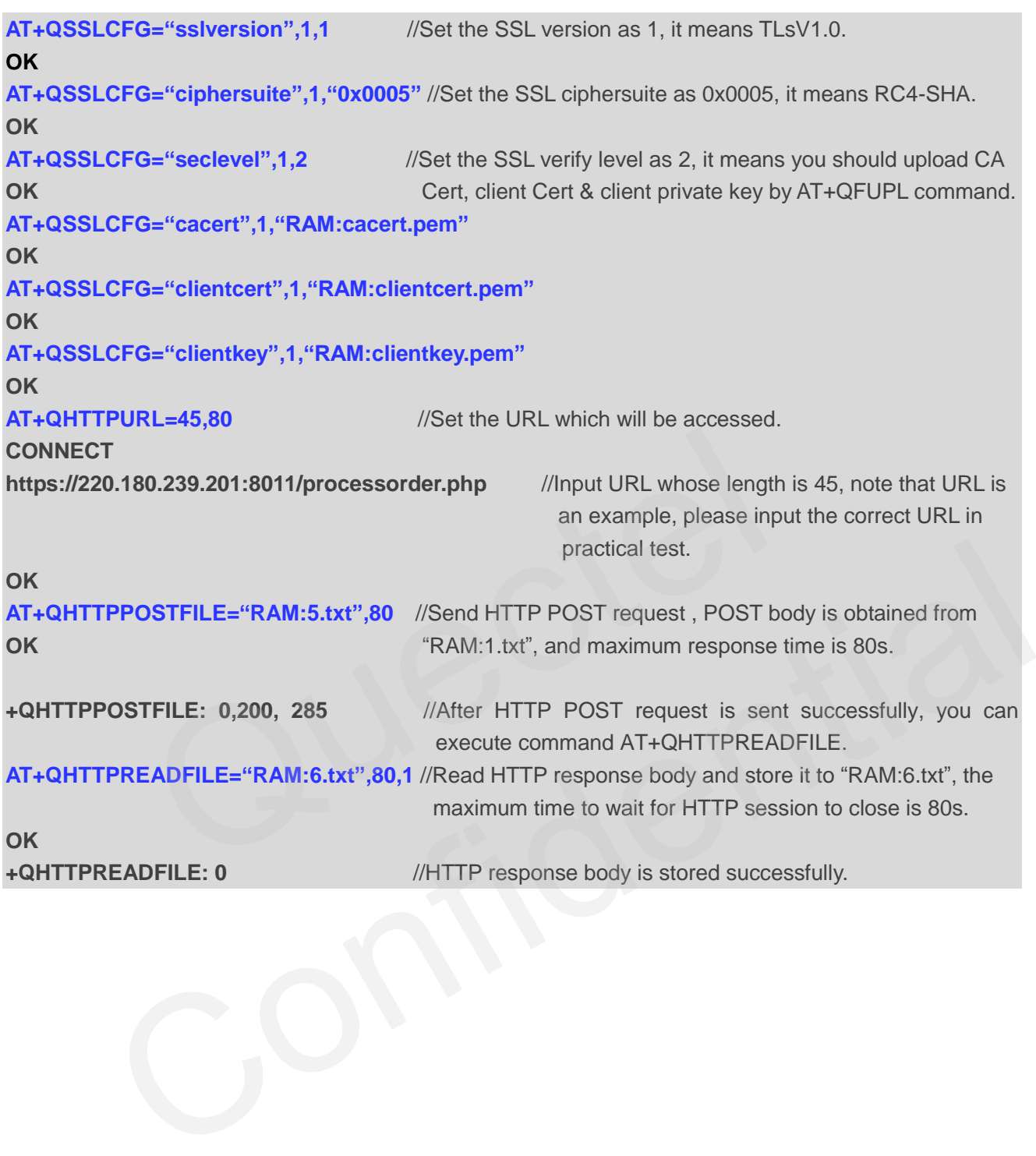

<span id="page-27-0"></span>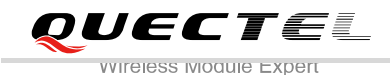

## **Summary of ERROR Code**

#### <span id="page-27-1"></span>**Table 1: Different Coding Schemes of +CME ERROR: <err>**

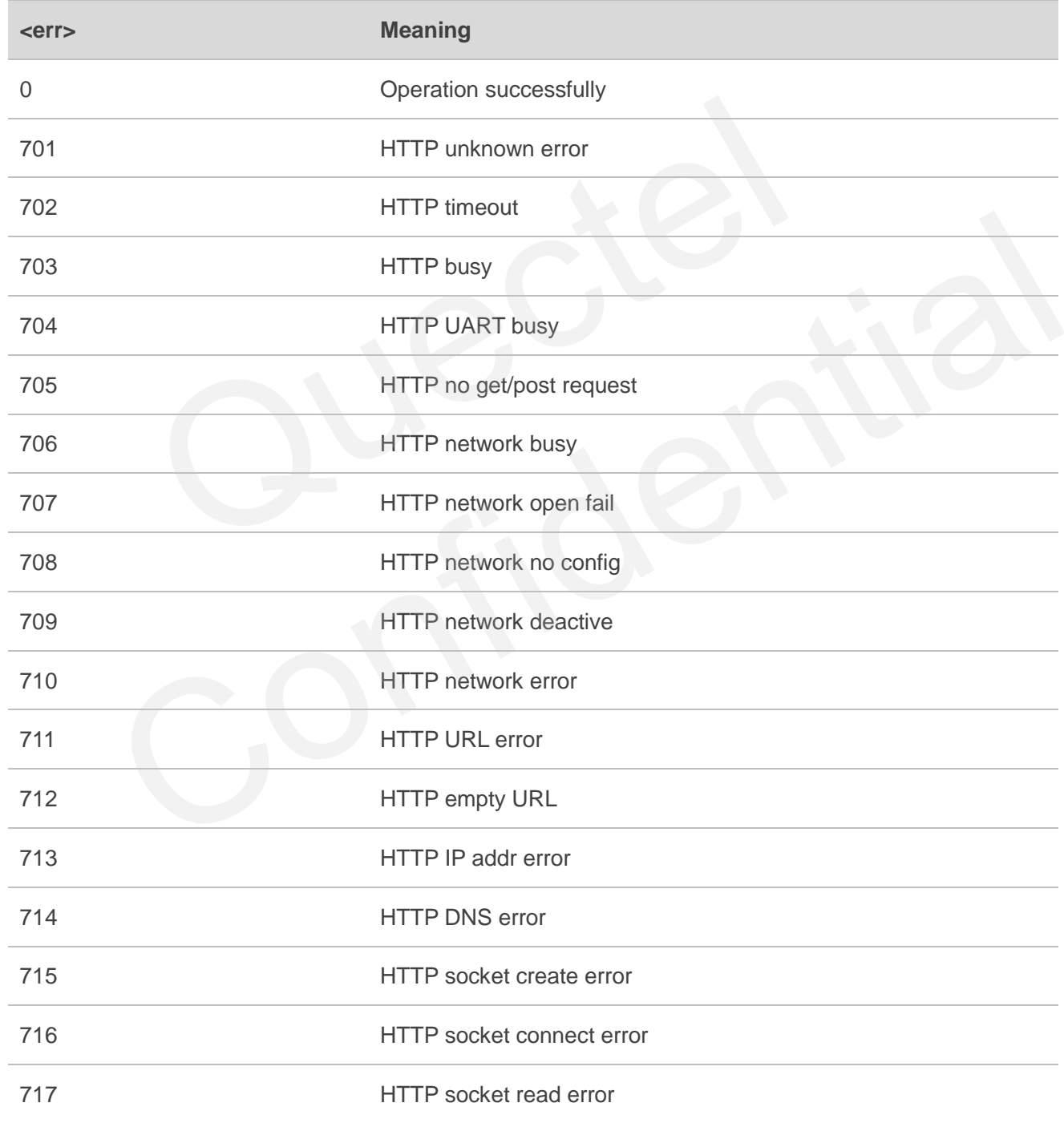

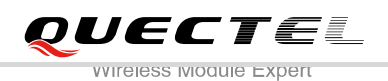

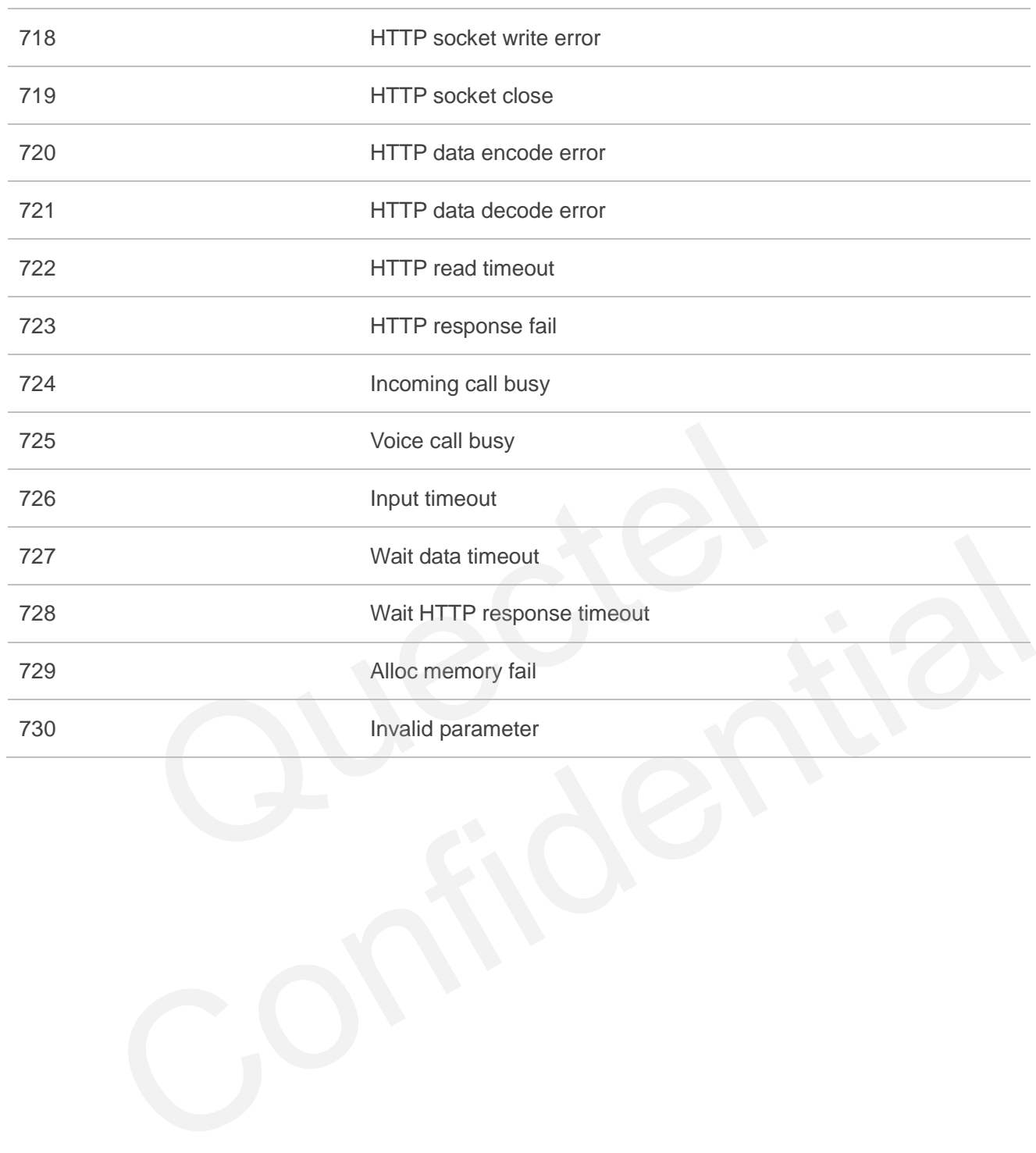

<span id="page-29-0"></span>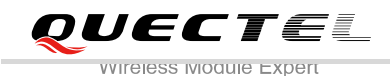

# **5 Summary of HTTP Response Code**

#### <span id="page-29-1"></span>**Table 2: Different Coding Schemes of HTTP Response Code**

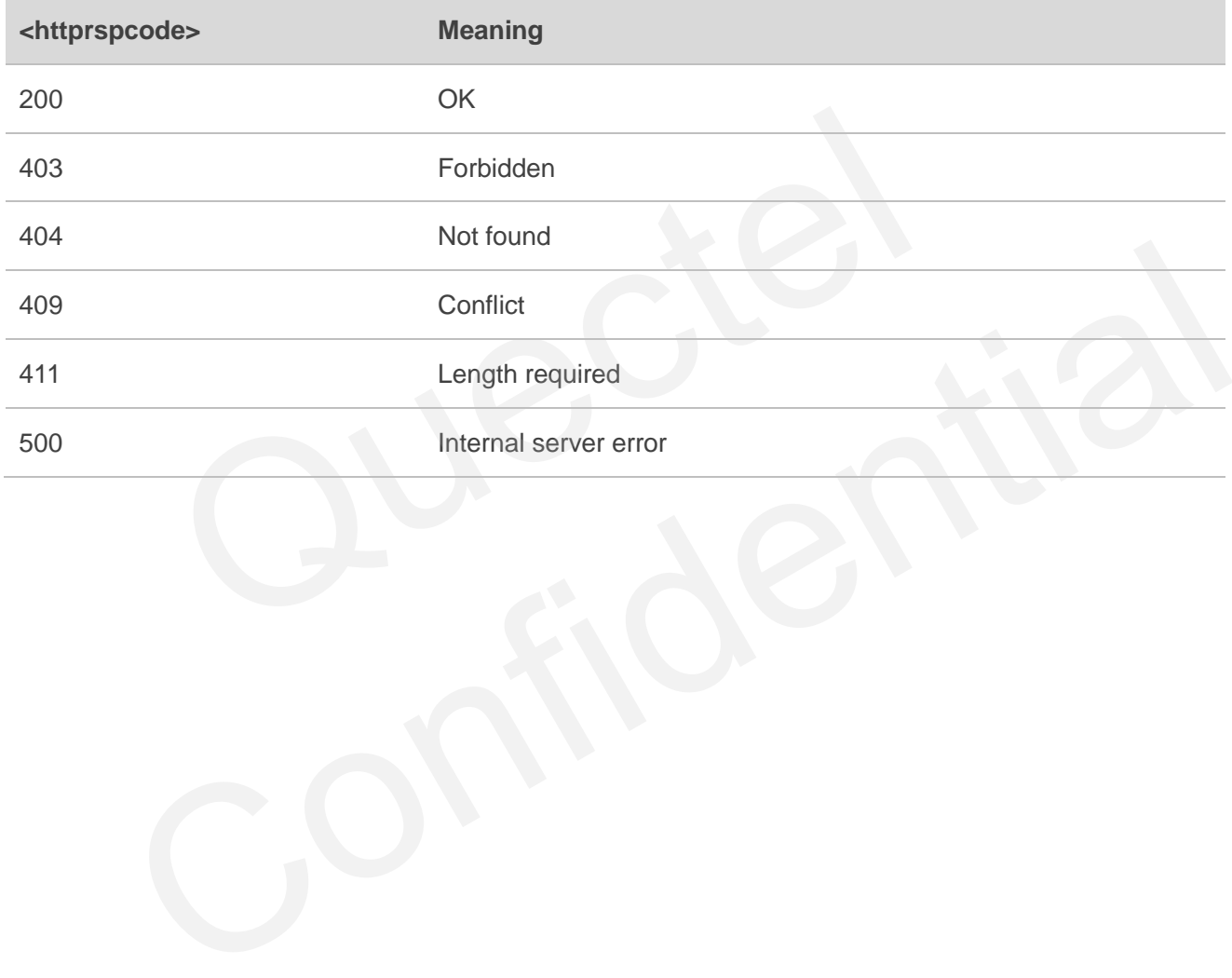

<span id="page-30-0"></span>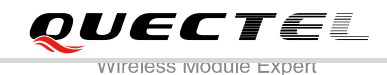

# **6 Appendix A Reference**

#### <span id="page-30-1"></span>**Table 3: Related Documents**

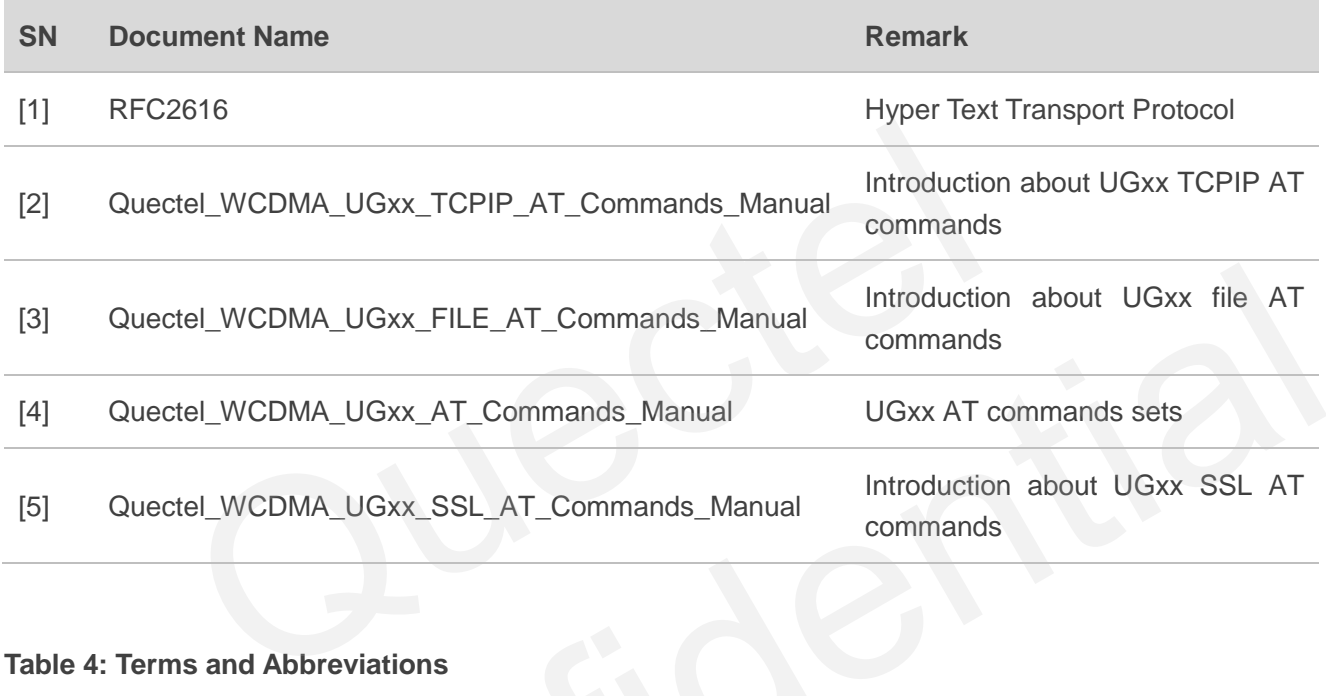

#### <span id="page-30-2"></span>**Table 4: Terms and Abbreviations**

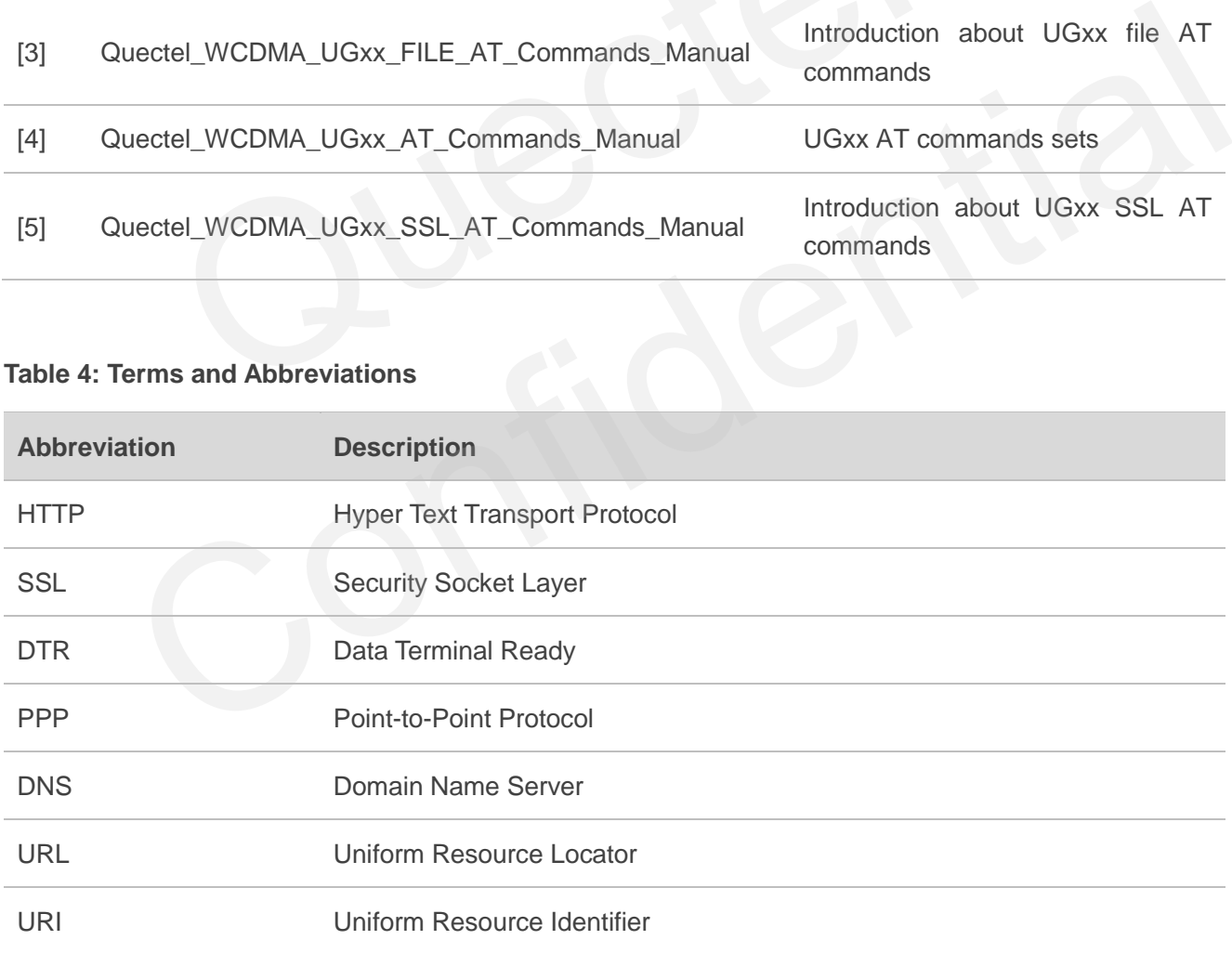